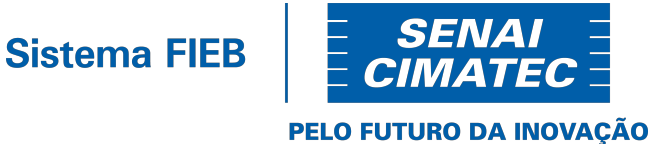

# CENTRO UNIVERSITÁRIO SENAI CIMATEC PROGRAMA DE POS-GRADUAÇÃO STRICTO SENSU MODELAGEM COMPUTACIONAL E TECNOLOGIA INDUSTRIAL

# FÁBIO VILLAS BÔAS MATTOS

Modelagem e Otimização de Rede de Distribuição de Água: Uma Contribuição Tecnológica.

> **Salvador** 2022

Modelagem e Otimização de Rede de Distribuição de Água: Uma Contribuição Tecnológica.

> Dissertação de Mestrado apresentada ao Programa de Pós-Graduação Stricto Sensu do Centro Universitário SENAI CIMATEC como requisito parcial para a obtenção do título de Mestre em Modelagem Computacional e Tecnologia Industrial.

> Orientadores: Prof. Dr. Fernando Luiz Pellegrini Pessoa

> > Prof. Dr. Ewerton Emmanuel da Silva Calixto

# Ficha catalográfica

Ficha catalográfica elaborada pela Biblioteca do Centro Universitário  $\sum_{n=1}^{\infty}$ Modelagem e otimização de rede de distribuição de água: uma<br>contribuição tecnológica / Fábio Villas Bôas Mattos. – Salvador, 2022.  $\mathcal{L}$ 59 f. : il. color. Orientador: Prof. Dr. Fernando Luiz Pellegrini Pessoa.<br>Coorientador: Prof. Dr. Ewerton Emmanuel da Silva Calixto. Dissertação (Mestrado em Modelagem Computacional e Tecnologia Industrial) – Programa de Pós-Graduação, Centro Universitário SENAI CIMATEC,<br>Salvador, 2022. Inclui referências. 1. Otimização estocástica. 2. Rede de distribuição - Água. 3. Simulated 1. Dentro Universitário SENAI CIMATEC. II. Pessoa, Fernando Luiz<br>Pellegrini. III. Calixto, Ewerton Emmanuel da Silva. IV. Título. CDD 620,00113

**Sistema FIEB** PELO FUTURO DA INOVAÇÃO

# CENTRO UNIVERSITÁRIO SENAI CIMATEC

#### **Mestrado Acadêmico em Modelagem Computacional e Tecnologia Industrial**

A Banca Examinadora, constituída pelos professores abaixo listados, aprova a Defesa de Mestrado, intitulada **"Modelagem e Otimização de Rede de Distribuição de Água: Uma Contribuição Tecnológica**" apresentada no dia 07 de fevereiro de 2022, como parte dos requisitos necessários para a obtenção do Título de Mestre em Modelagem Computacional e Tecnologia Industrial.

**DocuSianed by** 

**DocuSianed by** Fernando Luiz Pellegrini Pessoa Orientador: **Prof. Dr. Fernando Luiz Pellegrini Pessoa** SENAI CIMATEC

Euten Common de Silve Culinto 4F505BF464B44C Coorientador: **Prof. Dr. Ewerton Emmanuel da Silva Calixto**

DocuSianed by: ALEX Misson Bandeira SANTOS

FIEB And the control of the control of the PIEB

Membro Interno: **Prof. Dr. Alex Álisson Bandeira Santos** SENAI CIMATEC

cuSianed k Membro Externo: **Prof. Dr. Reinaldo Coelho Mirre** FIEB AND A STREET WAS SERVED ON A STREET WAS SERVED ON A STREET WAS SERVED ON A STREET WAS SERVED ON A STREET

À Deus, criador do nosso Universo, o maior orientador da minha vida. Ele nunca me abandonou nos momentos de necessidade estando sempre presente ao meu lado inclusive durante todo o projeto de pesquisa.

Aos meus pais, Joseval e Maria Magnólia, que com muito amor e dedicação me orientaram nos melhores princípios humanos e que me abriram as portas para o mundo do conhecimento.

# AGRADECIMENTOS

A Fernando Pessoa e Ewerton Calixto, pelas excelentes contribuições ao longo desta dissertação, bem como pelo constante incentivo expresso em cada encontro de orientação e pelo apoio ao longo do curso e da realização da dissertação.

Aos diversos professores do CIMATEC, os quais transmitiram conhecimentos que foram aproveitados neste trabalho.

## RESUMO

O principal objetivo deste trabalho é o desenvolvimento de uma ferramenta computacional que utiliza no seu código cálculos não lineares para a complexa modelagem de projeto ótimo de redes de distribuição de água com a presença ou não de estações de bombeamento. A abordagem do método estocástico Simulated Annealing é considerada para aplicação no processo de otimização global, em busca de desenvolver um dimensionamento econômico, com base no menor custo por meio da modelagem e da otimização da rede de distribuição com o objetivo de realizar uma concepção adequada para o projeto da rede. Os resultados obtidos através do software alcançaram um resultado adequado para as especificações fornecidas pelo usuário, sendo que a proposta deste trabalho inclui uma descrição mais rigorosa do comportamento das bombas, utilizando suas curvas características, empregando o método Simulated Annealing implementado no Microsoft Excel® com o Visual Basic for Applications (VBA).

Palavras-chave: Otimização Estocástica; Redes de Distribuição de Água; Simulated Annealing.

## ABSTRACT

The main objective of this work is the development of a computational tool that uses non-linear calculations in its code for a complex modeling of optimal design of water distribution networks with or without the presence of pumping stations. The Simulated Annealing Stochastic method approach is considered for application in the global optimization process, seeking to develop an economic dimensioning, based on the lowest cost through the modeling and optimization of the distribution network to perform an adequate for the network at the lowest possible cost. The results obtained through the software reached a result suitable for the specifications provided by the user. The proposal of this work includes a more rigorous description of the behavior of the pumps, using their characteristic curves, using the Simulated Annealing method implemented in Microsoft Excel® with Visual Basic for Applications (VBA).

Keywords: Stochastic Optimization; Water Distribution Networks; Simulated Annealing.

# LISTA DE FIGURAS

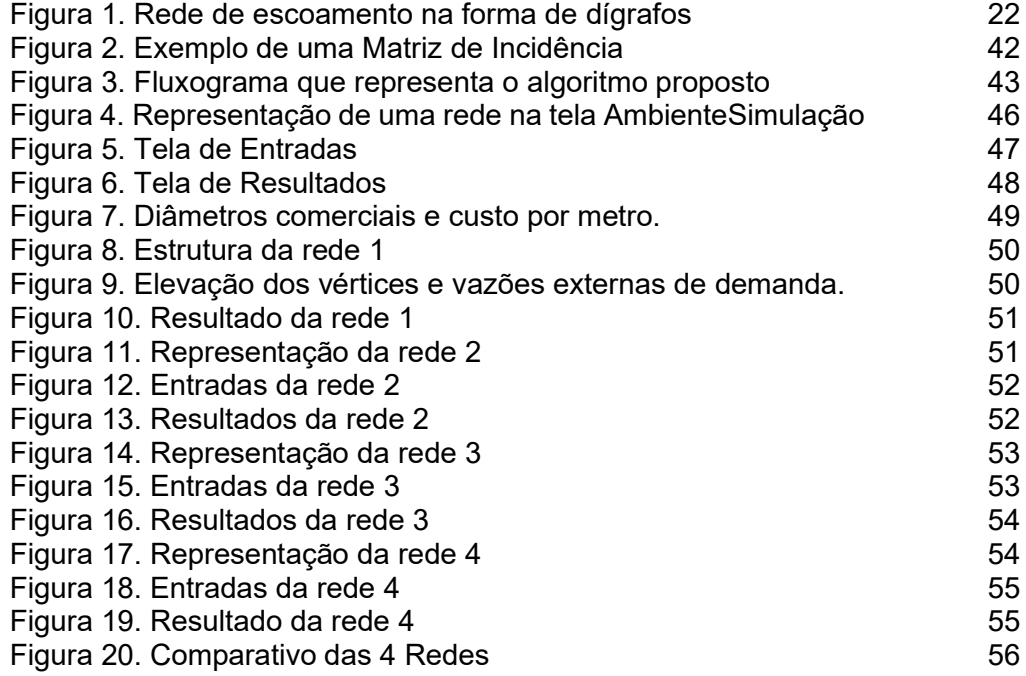

# LISTA DE SIGLAS E ABREVIATURAS

- a expoente presente na equação de Hazen-Williams;
- b expoente presente na equação de Hazen-Williams;
- Cop custos operacionais;
- D diâmetro comercial;
- vetor dos diâmetros dos trechos de tubulação;
- vetor de especificações do problema de simulação;
- $\underline{E}$  matriz de especificações do problema de simulação;
- $f f$ ator de atrito:
- g aceleração da gravidade;
- h perda de carga hidráulica;
- H carga hidráulica;
- $H$  vetor de relações funcionais entre vazão e "head" da bomba;

 $\mathbf{F}_{NPV}$  – fator de conversão de custos operacionais;

I<sup>bomba</sup> – investimento relativo as bombas;

- I<sup>tubo</sup> investimento relativo aos trechos de tubulação;
- k elemento da rede;
- $K$  constante genérica;
- L comprimento do trecho de tubulação;
- $\underline{\mathbf{L}}$  vetor dos comprimentos dos trechos de tubulação;
- M matriz de incidência;
- N número de vértices presentes numa rede;
- ND números de diâmetros comerciais disponíveis;
- $N_{OP}$  números de horas de operações anuais;
- NP número de bombas comerciais disponíveis;
- vetor de pressões nos vértices da rede (bar);
- $\underline{P}$  vetor de pressões nos vértices da rede (Pa);
- pc custo da energia;
- q vazão no elemento;
- qlim vazões volumétricas limites nas bombas;

– vetor de vazões da rede;

Re – número de Reynolds;

- S número de elementos presentes na rede;
- SD conjunto de diâmetros comerciais disponíveis;
- Spi número de trechos de tubulação;
- SP conjunto de dimensões comerciais de bombas disponíveis;
- v velocidade de escoamento da água;
- $V_d$  conjunto de vértices de demanda;
- $\underline{w}$  vetor de vazões externas nos vértices;

 $x$  – vetor de variáveis;

xf – variáveis de folga relativas à limitação de vazão negativa nas bombas;

yf – variáveis de folga relativas à limitação de vazão máxima nas bombas;

- z elevação do vértice;
- $\alpha$  coeficiente de custo;
- $\beta$  coeficiente de custo;
- $\eta$  eficiência da bomba;
- $\mu$  viscosidade;
- $\rho$  densidade do fluido;
- $\sigma$  desvio padrão;
- $\omega$  constante presente na equação de Hazen-Williams;

# **SUMÁRIO**

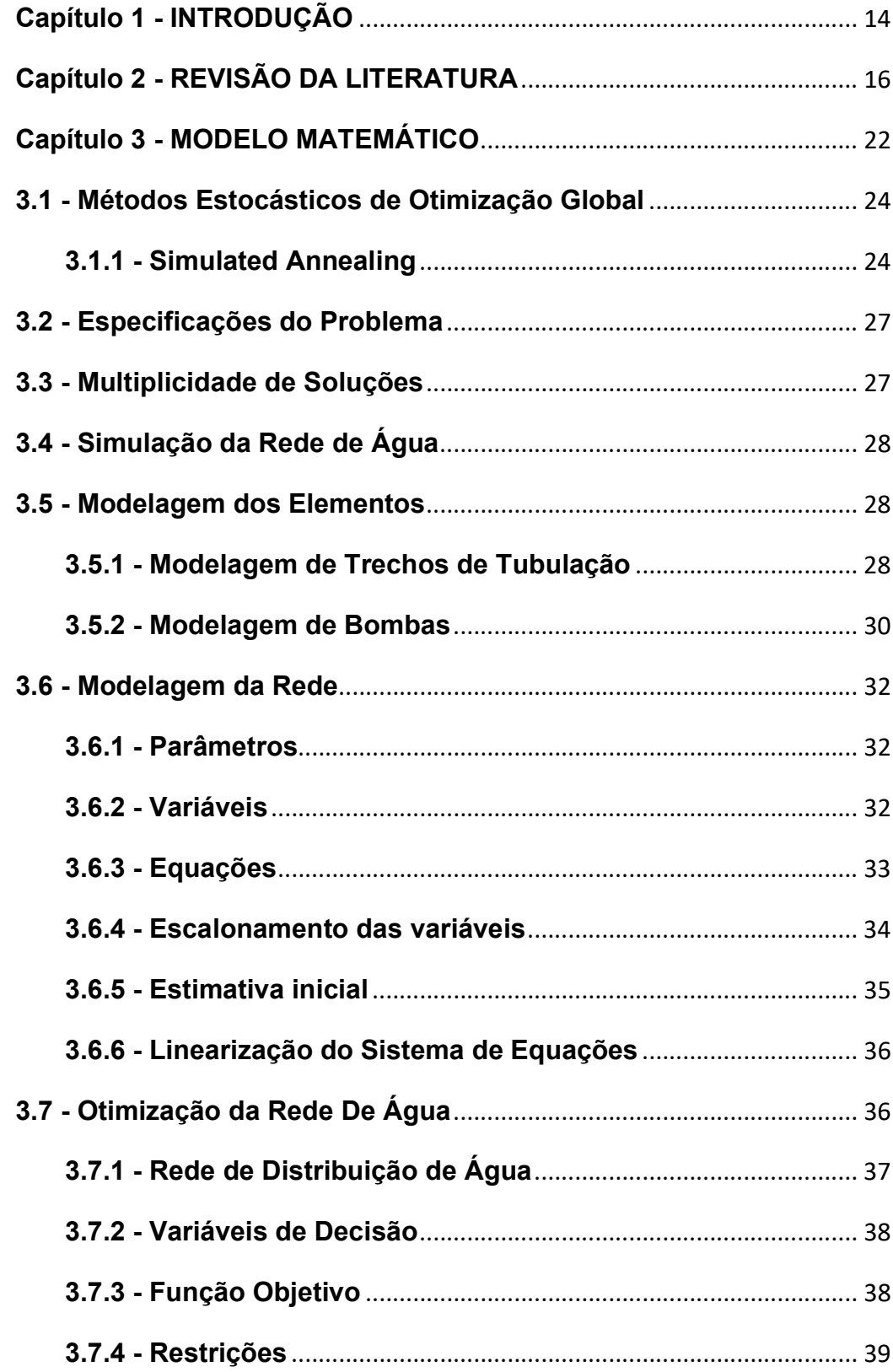

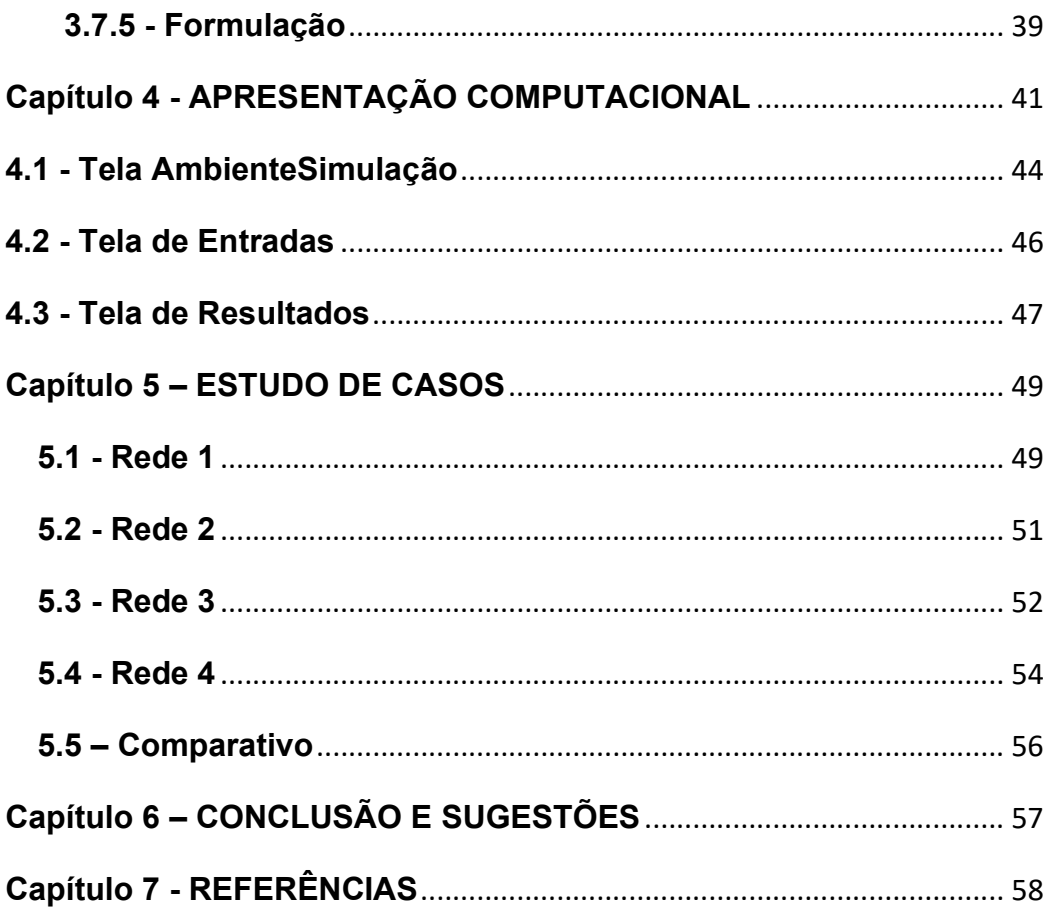

# Capítulo 1 - INTRODUÇÃO

A gestão dos recursos hídricos do planeta é um dos grandes desafios deste século, devido à escassez da água numa escala mundial, somada a uma demanda que cresce exponencialmente à proporção que suas fontes diminuem com o passar do tempo. Com o objetivo de minimizar os custos financeiros e problemas associados ao transporte de água através de redes de distribuição, neste trabalho é apresentado uma ferramenta computacional para modelagem e otimização de redes de distribuição de água.

Tão antigo quanto a própria história da humanidade e suas civilizações o problema de transporte de água através de uma rede de dutos se tornou uma tarefa complexa e especializada com o surgimento das grandes metrópoles e seus complexos industriais.

Atualmente as redes de distribuição podem ser encontradas em qualquer atividade que envolva o transporte de água de um conjunto de pontos de fornecimento para um conjunto de pontos de consumo através de sistemas de tubulações. Entre os vários exemplos de redes de distribuição podem ser citados o fornecimento de água das estações de tratamento para um grande número de residências e a distribuição de água para produção de produtos dentro de uma planta em um grande complexo industrial.

Com base nestes fatos, o software tem como objetivo principal executar rotinas computacionais que permitam a obtenção rápida de resultados precisos, que dizem respeito a modelagem e à minimização dos custos de projetos direcionados a distribuição de água.

A dissertação é estruturada da seguinte forma:

O capítulo 1 apresenta a introdução desse trabalho. No capítulo 2 temos a revisão bibliográfica a respeito da literatura sobre os tipos de softwares adotados na modelagem das redes, o método utilizado no processo de otimização global. O capítulo 3 apresenta o modelo matemático utilizado na formulação do programa computacional: a função objetivo, as variáveis de decisão, as restrições do processo, assim como as questões ligadas a multiplicidade de soluções. No capítulo 4 é apresentado o programa computacional, assim como o ambiente de simulação, as entradas e as saídas do software, a simulação de redes de água que é tratada através dos métodos para modelagem dos seus elementos constituintes. O capítulo 5 analisa quatro casos da literatura de otimização de redes de distribuição de água com e sem estações de bombeamento. O capítulo 6 discute os principais aspectos, as conclusões e sugestão para trabalho futuro.

# Capítulo 2 - REVISÃO DA LITERATURA

Da revisão da literatura sobre os softwares empregados em projetos de rede de distribuição, pesquisa e análise, pode-se resumir que existem diferentes softwares comerciais e freewares disponíveis no mercado para projetar e otimizar uma variedade de redes de distribuição de água, variando de cenários simples a complexo, realista ou mesmo hipotético. O volume, a variedade, e a velocidade dos dados relacionados à água estão aumentando devido às redes de sensores em grande escala e a atenção a tópicos como a gestão de recursos hídricos. Combinado com a crescente disponibilidade de recursos computacionais e a difusão de métodos Estocásticos de Otimização, esses dados são transformados em conhecimento prático e aplicável. Métodos computacionais para projetar uma rede de distribuição de água são baseados em vários modelos e estratégias, que descrevem um sistema de distribuição e simulam seu comportamento (SIT et al., 2020). Modelos físicos visam atingir este objetivo, projetando simulações complexas que são alimentadas por especificações numéricas de características físicas do sistema.

Os softwares de design e modelagem diferem uns dos outros em vários aspectos que incluem sua funcionalidade, compatibilidade com diferentes sistemas computacionais e requisitos, gráficos interfaces de usuário (GUIs), algoritmos de pesquisa e otimização, linguagens e programas que são usados em sua concepção e desenvolvimento. Alguns softwares, como WATSYS, Synergi Water, Pipe2020 e InfoWorks WS Pro podem ser integrados com GIS e SCADA e ainda a outros freewares como EPANET. Abaixo estão alguns dos softwares mais utilizados no mercado:

 WaterCAD V8i – é um software de modelagem hidráulica composto por pacotes com uma ampla gama de funcionalidades que incluem avanços gráficos e de criação de perfil, flexibilidade nos dados de arquivamento e representações, avanços na GUI. Muitos recursos, como hidráulica, análise de qualidade da água, simulações de estado estacionário e de períodos estendidos são também feitos para funcionar com recursos aprimorados, dados de gerenciamento junto com AutoCAD e integrações

GIS. O WaterCAD V8i inclui construção de modelo simplificado com módulos geoespaciais e ferramentas como LoadBuilder e TRex, modelagem da qualidade da água, otimização e gestão de cenários (SONAJE; JOSHI, 2015). Porém o WaterCAD V8i é um software proprietário, de programação linear além de necessitar de um hardware robusto para rodar de uso sob licença anual, que varia de R\$ 2.795,00 (cotado em novembro de 2021) para uma configuração com 250 tubos a até R\$ 21.005,00 (cotado em novembro de 2021) sem limites de tubos ("WaterCAD CONNECT Edition (10.00.00.49) Readme - OpenFlows | Hydraulics and Hydrology Files - OpenFlows | Hydraulics and Hydrology - Bentley Communities", 2020).

 WaterGEMS V8i – é um software de modelagem hidráulica versátil, possui um pacote com os avanços na interoperabilidade, otimização de redes; construção de modelo com ferramentas geoespaciais e ferramentas de gerenciamento de ativos. WaterGEMS V8i é um software de modelagem altamente eficiente e dinâmico que fornece o amplo regime de análise e soluções para fluxo de fogo análise, modelagem de qualidade da água, energia e custo de capital gerenciamento etc. Muitos dos recursos e funções são comuns no WaterCAD V8 i e WaterGEMS V8 i que são construção de modelo simplificada, integração com o GIS e Funcionalidades do AutoCAD, calibração de modelo otimizada, design e suas operações. A melhor parte do WaterGEMS V8 i é a apresentação dos resultados obtidos que é muito atrativa e atraente e pode ser apresentado com uma variedade de ferramentas gráficas incluem visualização ArcMap, mapeamento temático, contorno, criação de perfis com codificação de cores e simbologia. O WaterGEMS V8 i é um dos mais populares softwares de modelagem hidráulica com pacote de otimização determinística. WaterGEMS V8 i tem um algoritmo de design robusto para atender aos critérios de projeto de redes de distribuição de água, controle de variáveis da rede de distribuição, como fluxo, pressão e velocidade. WaterGEMS V8i é um software proprietário de programação linear, de uso sob licença anual, com um custo que varia de R\$ 6.000,00 (cotado em novembro de 2021) para uma configuração com 250 tubos á até R\$

35.014,00 (cotado em novembro de 2021) sem limites de tubos, necessita de hardware robusto ("WaterGEMS CONNECT Edition (10.00.00.49) Readme - OpenFlows | Hydraulics and Hydrology Files - OpenFlows | Hydraulics and Hydrology - Bentley Communities", 2020).

- Branch é um software de otimização com programação linear de domínio público desenvolvido para projetar ramificações para redes de distribuição de água. O software leva em consideração certos parâmetros como dados de elevação, comprimentos de tubos, coeficiente de atrito e demanda nos nós como entradas das variáveis da função objetivo focando nos custos da rede. A saída é otimizada em função dos comprimentos e diâmetros dos tubos de modo que o custo total da rede seja mínimo ("Water Mission Area Legacy Software", 2021).
- EPANET é um software de domínio público que funciona baseado em toolkit de Dimensionamento Otimizado-T.D.O, com programação linear e que pode ser usado para projetar diversos tipos de rede. Ele fornece algumas variedades de ferramentas, como análise de qualidade da água, simulação de período, cálculos de cloro residual para desinfecção, etc. Também pode ser usado para renovar ou restaurar sistemas de abastecimento de água existentes. Está disponível com a nomenclatura relativa como EPANET 2.0, EPANET 2d-2w ("Epanet | Us Epa", 2019).
- HydrauliCAD software baseado no AutoCAD, funciona como um toolkit integrado com o programa de análise hidráulica EPANET. Com o propósito fundamental de construir modelos hidráulicos o HydrauliCAD possui uma característica de consulta a banco de dados para adição e edição de diferentes parâmetros para sistemas hidráulicos, como perda de carga, pressão e fluxo de distribuição redes. HydrauliCAD fornece catálogo de tubos embutidos disponibilizando informações detalhadas sobre materiais dos tubos, classes e tamanhos. Junto com a distribuição de água, o HydrauliCAD também é usado para análise de fluxo de fogo. HydrauliCAD é um software versátil com programação linear usado por desenhistas de redes e engenheiros.
- WATSYS é utilizado em simulação e modelagem de distribuição de água, este software é baseado em Sistema de Informação Geográfica (SIG). WATSYS é usado de forma eficiente para projetar novas redes distribuição, bem como para atualização de redes de distribuição existentes. WATSYS é um toolkit usa o programa EPANET como base para diversos cenários de distribuição e análise da qualidade da água. WATSYS é facilmente integrado com AutoCAD para usar desenhos baseados em CAD para desenvolver e construir redes hidráulicas. WATSYS é composto por recursos como planos codificados por cores para tornar visualizações de pressão, elevações e fluxos em diferentes nós, fácil importação e exportação de arquivos de dados, tubo embutido catálogo etc. Porém o WATSYS utiliza programação linear ("WATSYS Water Systems Analysis Software Expertware CivilSystems Corporation", 2021).
- Pipe2020 é a versão recente do software com pacotes de modelagem hidráulica da KYPipe que tem um algoritmo computacional forte para fluidos, essencialmente água. Pipe2020 pode ser usado para a concepção e seleção de bombas, válvulas, tanques, bem como tubos. Também inclui recursos como dimensionamento de tubos e otimização das operações de bombas. Pipe2020 oferece um ambiente interativo de interface que oferece ampla flexibilidade aos usuários para a concepção e otimização de redes de distribuição, porém exige uma alta capacidade computacional a nível de hardware além de ser um software proprietário com custos de licenciamento. Pipe2020 é compatível para integração com o AutoCAD, Google Earth, GIS e uma variedade de formatos de imagens usados para projetar redes de distribuição ("Pipe2020: KYPipe Hydraulic Modeling Software (Steady-State) | KYPipe", 2021).
- Synergi Water software proprietário com pacotes de modelagem e simulação hidráulica com programação linear e forte gerenciamento de banco de dados usado para aumentando a eficiência da rede de

distribuição existente como também no design e desenvolvimento de novas redes. O Synergi Water oferece uma variedade de vantagens em relação a outros softwares de domínio público, pois fornece ambiente versátil de ferramentas para modelagem detalhada e abrangente, tem desempenho rápido e análise precisa de sistemas grandes, modelagem da qualidade da água e projeto de sistemas complexos com arranjos adequados de bomba, válvulas e tanques. Sua integridade com o GIS e SCADA é extremamente flexível, o que torna as operações remotas simples e sem problemas ("Water quality analysis and hydraulic modelling | Synergi Water", 2021).

- InfoWorks WS Pro é um software comercial de programação linear que é integrado com o GIS e usado para projetos, análises e otimização de diferentes tipos de redes de distribuição de água. É bastante útil para detecção e avaliação de vazamento, análise de fluxo de fogo e alocação de hidrantes. Uma característica que faz com que este software se destaque inclui interface SCADA online programada e automatizada. A integração com o software GIS fornece diferentes vetores e ferramentas que suportam uma ampla gama de análises espaciais, amostragem, planejamento, avaliação de sistemas de distribuição existentes como bem como sistema de abastecimento de água recentemente desenvolvidos ("InfoWorks WS Pro | Innovyze®", 2021).
- HYDROFLO 3 é uma versão avançada do HYDROFLO usado para projetar uma variedade de sistemas de distribuição incluindo fluxos de bombeamento, fluxos por gravidade através de tubos também. HYDROFLO3 oferece vantagens de conversões fáceis entre unidades métricas e SI, calibração e validação de redes existentes, fácil edição de parâmetros hidráulicos de toda a rede de distribuição. HYDROFLO 3 fornece um recurso usado para o cálculo das características hidráulicas de bombas necessárias em sistemas de fluxo forçado. Junto com redes de distribuição de água HYDROFLO 3 também é usado para simulação de estações de tratamento, sistemas de dosagem química e aplicações industriais. É um pacote de software proprietário, abrangente que usa

programação linear para projetar uma variedade de redes de distribuição com dados sólidos, que melhoram a capacidade de gestão do projeto ("HYDROFLO - Advanced Piping System Design Software", 2021).

Vale ressaltar que desenvolvimentos recentes em inteligência artificial e unidades de processadores gráficos (GPU) abriram caminho para o Deep Learning (DL), uma abordagem pioneira que é alimentada por redes neurais artificiais multicamadas. Entretanto ainda não existe uma investigação completa abordando sistematicamente os desafios dos projetos de redes para distribuição de água utilizando o Deep Learning (SIT et al., 2020).

## Capítulo 3 - MODELO MATEMÁTICO

Uma rede de escoamento é constituída por um conjunto de elementos interconectados, como trechos de tubulação, bombas, válvulas etc. (MAH; SHACHAM, 1978). Considerando a descrição da rede através de um dígrafo (MAH, 1982), os elementos correspondem às arestas e os pontos de conexão aos vértices. Os pontos de fornecimento e consumo de água são representados através dos vértices, onde estão localizadas as vazões externas referentes ao transporte de água entre a rede e o exterior. A Figura 1 apresenta uma rede de escoamento representada na forma de um dígrafo.

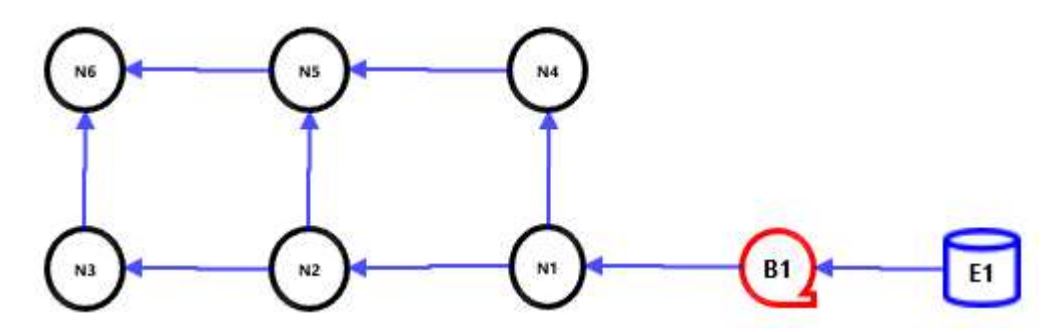

Figura 1- Rede de escoamento na forma de dígrafo

O modelo matemático de uma rede de escoamento consiste basicamente no conjunto de relações matemáticas envolvendo as vazões nos elementos (arestas) e as pressões e vazões nos pontos de conexão (vértices). Então a simulação de uma rede de água genérica constituída de N vértices, S elementos (arestas) e C ciclos independentes; onde q representa o vetor de vazões  $q_k$  em cada elemento k da rede <u>w,</u> o vetor das vazões externas  $\bm{{\mathsf w}}_{\text t}$  em cada vértice t ( $w_t$  > 0 quando a vazão externa está entrando no vértice),  $P_{k1}$  e  $P_{k2}$  as pressões nos vértices do início e do fim do elemento k respectivamente e  $\sigma_k$  a relação genérica entre vazão e queda de pressão do elemento k. A conectividade da rede é representada de acordo com a necessidade da formulação do problema, sendo utilizada a matriz de incidência M.

Esta formulação é abordada em (BENDING; HUTCHISON, 1973). As equações envolvidas são:

Balanço de massa nos vértices,

 $\underline{M} \underline{q} + \underline{w} = 0$  (N equações) (3.1)

Perda de carga nos elementos,

$$
P_{k1} - P_{k2} = \sigma_k(q_k) \qquad (S \text{ equações}) \qquad (3.2)
$$

Total de equações: N+S

As variáveis deste sistema são as vazões internas nos elementos, as vazões externas nos vértices e as pressões nos vértices; totalizando 2N+S variáveis. Esta formulação é bastante flexível em relação às possíveis especificações, uma vez que permite a especificação de qualquer grupo coerente de pressões ou vazões externas.

Esta formulação consiste em que o sistema de equações formado pode ser aplicado diretamente a qualquer rede de escoamento cíclica ou acíclica, sem a necessidade de algoritmos para a identificação de ciclos ou qualquer outro procedimento prévio.

O escoamento de água entre dois pontos (1 e 2) de uma tubulação pode ser descrito através da equação de balanço de energia mecânica (FOX, 2001), onde pela natureza incompressível da água utilizamos a grandeza carga hidráulica (H, energia por peso de fluido) ao invés da pressão:

$$
H_1 - H_2 = h + (z_2 - z_1)
$$
 (3.3)

A perda de carga distribuída em uma tubulação pode ser calculada através da equação de Hazen-Williams (SAVIC; WALTERS, 1997) é uma outra equação empregada para a determinação da perda de carga,

$$
h = \omega \frac{L}{C^a d^b} q^a \tag{3.4}
$$

onde  $\omega \approx 10.5$  a 10.9 , a = 1.85 e b = 4.87 em unidades do sistema internacional (estes valores variam de autor para autor). A constante C é um coeficiente relacionado à rugosidade do tubo.

Nas redes, as vazões podem assumir valores positivos ou negativos, de acordo com o sentido de escoamento, a equação (3.4) deve ser adaptada de maneira a descrever as duas situações:  $H_1 + z_1 > H_2 + z_2 \Leftrightarrow q > 0$  e  $H_1 + z_1 <$  $H_2 + Z_2 \Leftrightarrow q < 0$ ,

23

$$
h = \omega \frac{L}{C^a d^b} |q|^{a-1} q \tag{3.5}
$$

#### 3.1 - Métodos Estocásticos de Otimização Global

A otimização global tem como métodos de solução a comparação das soluções locais a partir de vários pontos de partida diferentes, fazendo uso de seleção aleatória para eliminar qualquer viés no processo que pudesse vir a acontecer na pesquisa Direta, sem a necessidade de utilização de função contínua (DAVIS, 1985):

#### 3.1.1 - Simulated Annealing

O método Simulated Annealing (Têmpera Simulada) tem a origem do seu nome no processo metalúrgico da têmpera com aquecimento inicial rápido seguido de uma gradual redução de temperatura com o objetivo de liberar as tensões mecânicas. Os metais passados pela têmpera são geralmente mais macios e maleáveis para serem moldados. O processo de Otimização, utiliza o método numérico de têmpera simulada para localizar o mínimo global de funções objetivo multimodais onde os métodos de pesquisa lineares ficam presos nos mínimos locais. A tempera simulada também pode ser aplicada a funções discretas e não suaves. Os ciclos da têmpera simulada seguem duas operações básicas:

- i. Modifica os valores das variáveis de otimização buscando a melhor solução atual.
- ii. Avalia o novo local para melhorar a otimização.

Existem muitas implementações diferentes da têmpera simulada. Neste trabalho é utilizada a versão mais comum, baseada num algoritmo que emprega a função de probabilidade de Boltzmann para aceitar os novos valores das variáveis de minimização. Na primeira operação calculamos o erro em função da diferença entre o valor atual e o novo valor encontrado da função objetivo:

$$
\Delta E = f_{\text{novo valor}} - f_{\text{atual}} \tag{3.6}
$$

Na segunda operação, aceitamos os novos valores das variáveis de acordo com a probabilidade de Boltzmann:

$$
P = \begin{cases} 1 & \Delta E \le 0 \\ e^{\frac{\Delta E}{\sigma_k T}} & \Delta E > 0 \end{cases}
$$
 (3.7)

Onde ∆E é o termo erro da Equação (3.6), T é a "temperatura" da têmpera  $e \sigma_k$  é o desvio padrão dos erros das variações que normalizam o termo erro no numerador. Sempre aceitamos o novo valor sempre que este produz uma melhora na minimização. Caso contrário, aceitamos valores modificados com probabilidades aleatórias. O teste de probabilidade permite que o método de pesquisa escape dos mínimos locais.

As "temperaturas" iniciais e finais da têmpera simulada são calculadas pelas seguintes probabilidades, iniciais e finais, de aceitação para um valor mais alto da função objetivo:

$$
T_0 = -\frac{1}{\ln(P_0)}
$$
  

$$
T_f = -\frac{1}{\ln(P_f)}
$$
 (3.8)

É recomendado uma probabilidade inicial  $P_0 = 0.8$  e uma probabilidade final  $P_f = 10^{-8}$ . O algoritmo Simulated Annealing reduz iterativamente a temperatura de acordo com o seguinte procedimento:

$$
C = \left(\frac{T_f}{T_0}\right)^{1/(m-1)} \t T_k = C \t T_{k-1}
$$
\n(3.9)

Onde m é o número máximo de etapas de resfriamento e C é o fator de contração da temperatura. À medida que percorremos as operações na temperatura atual, calculamos o desvio padrão do erro na Equação (3.7) incrementalmente usando a fórmula de Welford:

$$
\mu_1 = \Delta E_1; \ v_1 = 0
$$
  
Para k = 2 ... q  

$$
\mu_k = \mu_{k-1} + \frac{(\Delta E_k - \mu_{k-1})}{k}
$$

$$
v_{k} = v_{k-1} + (\Delta E_{k} - \mu_{k-1})(\Delta E_{k} - \mu_{k})
$$

$$
\sigma_{k} = \sqrt{\frac{v_{k}}{k-1}}
$$

Onde q é o parâmetro para o número máximo de ciclos de equilíbrio na temperatura atual, e k é o índice variável do ciclo atual. É calcular o desvio padrão de um intervalo de valores através da fórmula de Welford. Para a implementação do método da têmpera simulada com o objetivo de minimizar uma função objetivo devemos:

- 1. Escolher os valores iniciais para as variáveis de otimização, x, e calcular o valor da função objetivo.
- 2. Especificar um valor inicial para o desvio padrão usado no próximo passo da modificação das variáveis de otimização. Ao selecionar valores de s para cada variável, devemos nos lembrar de que 99,7% dos valores de uma distribuição normal estão dentro de  $\pm 3$ s. O tamanho de  $\pm 3$ s é igual a região de pesquisa do método de Luus-Jaakola presente na Seção 7.2. Isso se torna importante para pesquisas sem restrições, onde variáveis selecionadas aleatoriamente podem não ser apropriadas para a função objetivo.
- 3. Selecionar aleatoriamente novos valores para cada variável na vizinhança dos seus valores atuais, usando desvios aleatórios normais:

$$
x_j = x_{j-1} + s_j \text{ .} \text{ NRD} \tag{3.11}
$$

Onde  $\mathrm{x}_{\mathrm{j}}$  é o valor da variável j,  $\mathrm{s}_{\mathrm{j}}$  é o desvio padrão da variável j, e NRD é o desvio aleatório normal. Avaliar a função objetivo,  $\rm f_j$ , com as variáveis atualizadas.

4. Calcular o erro ΔE = f<sub>j</sub> − f onde f é o valor atualizado da função objetivo.

(3.10)

- 5. Comparar o erro na Equação (3.7) para determinar a "melhor" atual solução.
- 6. Percorra as etapas anteriores até a temperatura equilibrar.
- 7. Reduzir a temperatura de acordo com o cronograma na Equação (3.9) e recomeçar a partir da etapa 2 a partir do melhor resultado.

A aplicação do método da têmpera simulada requer algumas experimentações com os parâmetros do número de ciclos de temperatura e do desvio padrão das modificações. Como todo algoritmo numérico, Simulated Annealing tem muitas vantagens:

Vantagens:

- Programação simples.
- Garantia de encontrar uma solução ótima.
- Não requer derivação da função objetivo.
- É aplicável para funções objetivos descontínuas.

### 3.2 - Especificações do Problema

Segundo MAH; SHACHAM, (1978), a definição de um conjunto coerente de especificações para o problema de simulação de redes de água, pode ser feita através da utilização da regra empírica proposta por ALPEROVITS; SHAMIR, 1977, segundo a qual em cada vértice pelo menos um dos seguintes itens não deve ser especificado:

- (i) A vazão externa ao vértice,
- (ii) A pressão no vértice e em seus vértices adjacentes,
- (iii) Um parâmetro de um elemento da rede incidente àquele vértice.

### 3.3 - Multiplicidade de Soluções

Para redes constituídas apenas de trechos de tubulação e válvulas de controle, onde não há um vértice totalmente cercado por válvulas, é possível afirmar que apenas uma solução é possível (MAH; SHACHAM, 1978).

 No entanto para redes contendo outros elementos como por exemplo bombas, não é possível garantir a unicidade da solução (MAH; SHACHAM, 1978).

#### 3.4 - Simulação da Rede de Água

As redes analisadas são constituídas por dois elementos básicos: trechos de tubulação e bombas. Estes são os principais elementos presentes nas redes encontradas na literatura.

Como hipóteses simplificadoras adotadas na modelagem das redes de água o escoamento é considerado isotérmico ao longo de toda a rede, desta forma eliminando as equações de balanço de energia do modelo matemático. As propriedades físicas da água, como a viscosidade e a densidade, são constantes ao longo da rede desta forma os balanços de massa são expressos através de vazões volumétricas. Como existe apenas água percorrendo a rede ficando descartada a hipótese de variações da composição do líquido ao longo da rede, consequentemente, balanços de massa por componentes também são descartados do modelo matemático. (COSTA; DE MEDEIROS; PESSOA, 2000).

#### 3.5 - Modelagem dos Elementos

#### 3.5.1 - Modelagem de Trechos de Tubulação

A modelagem de um trecho de tubulação consiste na equação que relaciona a queda de pressão no trecho com a vazão volumétrica que percorre o trecho. Como a água é um fluido incompressível e considerando que o diâmetro de um determinado trecho de tubulação é constante, a equação de balanço de energia mecânica tem a seguinte forma,

$$
P_{k1} - P_{k2} - \rho g h_k - \rho g (z_{k2} - z_{k1}) = 0 \tag{3.12}
$$

A expressão para a perda de carga é representada através da perda de carga distribuída em um trecho de tubulação, podendo ser obtida com a equação de Darcy (FOX, 2001):

$$
h_k = f_k \frac{L_k}{D_k} \frac{v_k^2}{2g}
$$

(3.13)

A relação entre a velocidade da água e a vazão volumétrica é:

28

$$
v_{k} = \frac{q_{k}}{\left(\frac{\pi D_{k}^{2}}{4}\right)}
$$
\n(3.14)

Substituindo-se então estas relações na equação:

$$
P_{k1} - P_{k2} - K_k f_k q_k^2 - \rho g(z_{k2} - z_{k1}) = 0
$$

onde

$$
K_{k} = \frac{8\rho L_{k}}{\pi^{2}D_{k}^{5}}
$$
\n(3.15)

Obtemos a forma definitiva da equação que descreve o escoamento da água em um trecho de tubulação:

$$
P_{k1} - P_{k2} - K_k f_k |q_k| q_k - \rho g(z_{k2} - z_{k1}) = 0
$$

onde

$$
K_{k} = \frac{8\rho L_{k}}{\pi^{2}D_{k}^{5}}
$$
\n(3.16)

 O fator de atrito de Darcy pode ser obtido através da equação proposta por (CHURCHILL, 1977). Esta equação permite calcular o fator de atrito a partir do número de Reynolds e da rugosidade relativa do tubo, para todos os regimes de escoamento:

$$
f_{k} = 8\left[\left(\frac{8}{Re_{k}}\right)^{12} + \frac{1}{\left(A_{k} + B_{k}\right)^{3}/2}\right]^{1/12}
$$
\n(3.17)

onde

$$
A_{k} = \left[ 2,457 \ln \frac{1}{\left(\frac{7}{Re_{k}}\right)^{0.9} + 0.27 \left(\frac{\epsilon}{D_{k}}\right)} \right]^{16}
$$

$$
B_k = \left(\frac{37530}{Re_k}\right)^{16}
$$

 A expressão do número de Reynolds descrito em função da vazão volumétrica em tubo circular é:

$$
Re_k = \frac{4\rho|q_k|}{\pi\mu D_k}
$$
\n(3.18)

 As equações acima valem para qualquer regime de escoamento, no entanto uma modelagem dos trechos de tubulação válida apenas em regime laminar será importante posteriormente na determinação de uma estimativa inicial para a resolução do sistema de equações. Em regime laminar o fator de atrito de Darcy é determinado pela expressão (FOX, 2001):

$$
f_k = \frac{64}{Re_k}
$$

(3.19)

 Substituindo-se esta expressão e a definição do número de Reynolds (equação (3.18)) na equação (3.16), e eliminando-se os termos comuns, o resultado é a relação final entre queda de pressão e vazão no regime laminar:

$$
P_{k1} - P_{k2} - Klam_k q_k = \rho g(z_{k2} - z_{k1})
$$

onde

$$
Klam_k = \frac{128\mu L_k}{\pi D_k^4}
$$
 (3.20)

#### 3.5.2 - Modelagem de Bombas

"Head" ou carga de uma bomba é a energia por unidade de massa ou unidade de peso que a bomba tem condições de fornecer a um fluido para uma determinada vazão podemos fazer analogia da carga da bomba com a altura da coluna de líquido a qual a bomba consegue gerar. A relação entre o "head" e a vazão em uma bomba constitui a curva da bomba. Neste trabalho a curva da bomba será representada através de uma expressão polinomial, como é de uso corrente na literatura (GOSTOLI; SPADONI, 1985),

$$
P_{k2} - P_{k1} - \rho g H_k(q_k) = 0 \tag{3.21}
$$

onde  $\text{H}_{\text{k}}(\text{q}_{\text{k}})$  é o polinômio que representa a curva da bomba k. A curva da bomba é dada por  $-{\mathrm h}_{\mathrm k}({\mathrm q}_{\mathrm k})$ . Esta curva pode ser descrita através de uma função polinomial (GOSTOLI; SPADONI, 1985):

$$
-h_k=\sum_{i=0}^N a_{i,k}q_k^{(N-i)}
$$

para  $k = Spi + 1, ..., S$  (3.22)

onde Spu = S − Spi é o número de bombas presentes na rede. A direção do escoamento em uma bomba é determinada previamente pela orientação do equipamento (por convenção:  $q_k > 0$ ). Adicionalmente, há uma vazão máxima  $({\bf q}_{\bf k}^{\rm max})$  permitida pelas especificações mecânicas. Para garantir que estas condições não sejam violadas, o modelo é complementado pelas seguintes equações (COSTA; DE MEDEIROS; PESSOA, 1998):

$$
q_k - \alpha_k^2 = 0
$$
  
para k = Spi + 1, ..., S (3.23)  
 $q_k^{\max} - q_k - \beta_k^2 = 0$   
para k = Spi + 1, ..., S (3.24)

onde α e β são variáveis de folga.

A princípio, as vazões no sistema de equações podem assumir valores positivos ou negativos. No entanto, mecanicamente, a vazão que atravessa uma bomba admite apenas um sentido e está sujeita a um limite máximo. Para compatibilizar estas características físicas da bomba com o sistema de equações, são introduzidas variáveis de folga (xf e yf). Estas variáveis impõem restrições ao sistema de equações de maneira que a vazão na bomba possa admitir apenas valores positivos (por convenção o sentido permitido para a vazão) e abaixo do valor de vazão limite. Nas simulações realizadas neste trabalho, a vazão limite (qlim $_{\rm k}$ ) será considerada igual à vazão que anula o "head", isto é, à menor raiz positiva do polinômio da curva da bomba.

 As equações que impõem as restrições das variáveis de folga em uma bomba k são:

$$
q_k - x f_k^2 = 0 \t\t(3.25)
$$

$$
q\lim_{k} - q_{k} - y f_{k}^{2} = 0
$$
 (3.26)

#### 3.6 - Modelagem da Rede

No âmbito deste trabalho, convenciona-se na definição da rede, que as arestas contendo trechos de tubulação devem ocupar as colunas anteriores na matriz de incidência e as arestas contendo bombas devem ocupar as colunas posteriores. Assim a matriz de incidência é definida da seguinte forma,

$$
\underline{\underline{M}} = \left[ \underline{\underline{M}t} \underline{\underline{M}b} \right] \tag{3.27}
$$

onde Mt é a região da matriz de incidência referente aos trechos de tubulação e Mb é a região da matriz de incidência referente às bombas.

Finalmente será considerada a modelagem de uma rede com S arestas (St trechos de tubulação e Sb bombas, S = St + Sb) e N vértices.

#### 3.6.1 - Parâmetros

Para que a simulação possa ser desenvolvida, definimos previamente os parâmetros do problema como o valor da aceleração da gravidade, a densidade e a viscosidade da água e a conectividade da rede, ou seja, as informações de como os elementos da rede estão interligados (esta informação é fornecida pela definição da própria matriz de incidência), o valor da altura de cada vértice em relação a um referencial, vetor  $z$  (N x 1), o diâmetro e comprimento de cada trecho de tubulação, vetores  $\underline{D}$  e  $\underline{L}$  (St x 1), a rugosidade absoluta dos trechos de tubulação assim como os coeficientes dos polinômios que ajustam as curvas de cada bomba.

#### 3.6.2 - Variáveis

As variáveis do problema são: vazões internas nos elementos (q), trechos de tubulação (qt) e bombas (qb); pressões nos vértices  $(P)$ ; vazões externas nos vértices  $(\underline{w}^T)$  e variáveis de folga ( $\underline{x}f$  e  $yf$ ). Representa-se o vetor de variáveis do sistema por x,

$$
\underline{x}^T = \left[ \begin{array}{cc} \underline{q}^T & \underline{P}^T & \underline{w}^T & \underline{x}f^T & \underline{y}f^T \end{array} \right]
$$
(3.28)

onde

$$
\underline{\mathbf{q}}^{\mathrm{T}} = \left[ \begin{array}{cc} \underline{\mathbf{q}} \mathbf{t}^{\mathrm{T}} & \underline{\mathbf{q}} \mathbf{b}^{\mathrm{T}} \end{array} \right]
$$

#### 3.6.3 - Equações

O sistema que descreve o comportamento da rede é composto pelas seguintes equações:

1. N, equações de balanço de massa nos vértices

$$
\underline{M} \underline{q} + \underline{w} = 0 \tag{3.29}
$$

Onde  $\underline{M}$  é a matriz de incidência, q é o vetor contendo as vazões internas nos elementos da rede e  $w$  é o vetor contendo as vazões externas nos vértices.

2. St, equações de relação entre a queda de pressão e a vazão nos trechos de tubulação

$$
\underline{\underline{\qquad \text{Mt}}}^{\text{T}} \underline{\mathbf{P}} - \underline{\mathbf{K}} * \underline{\mathbf{f}} * \underline{\mathbf{q}} \underline{\mathbf{t}} \big| * \underline{\mathbf{q}} \underline{\mathbf{t}} - \rho \underline{\mathbf{g}} \underline{\underline{\mathbf{M}} \underline{\mathbf{t}}}^{\text{T}} \underline{\mathbf{z}} = \underline{\mathbf{0}} \tag{3.30}
$$

Nesta equação,  $\underline{P}$  é o vetor contendo as pressões nos vértices,  $\underline{K}$ e f representam respectivamente o vetor de constantes K e o vetor de fatores de atrito de Darcy, calculados para cada trecho de tubulação. O símbolo "\*" indica uma operação produto elemento a elemento.

3. Sb, equações de relação entre a variação de pressão e a vazão nas bombas

$$
\underline{\underline{\text{Mb}}^{\text{T}} \underline{\text{P}} - \rho \underline{\text{g}} \underline{\text{H}} \left(\underline{\text{qb}}\right) = \underline{\text{0}} \tag{3.31}
$$

4. N, equações de conjunto das especificações

$$
\underline{E} \underline{x} - \underline{er} = \underline{0} \tag{3.32}
$$

onde

 $E$  é a matriz de especificações e  $er$  é o vetor de especificações da rede,

 $E_{nm} = 1$ , se a variável  $X_m$  está especificada com o valor  $er_n$ ,  $E_{nm} = 0$ , se a variável  $X_m$  não está especificada com o valor er<sub>n</sub>,

$$
\sum_{\mathbf{m}}E_{\mathbf{n}\mathbf{m}}=1
$$

De acordo com os problemas de simulação usualmente encontrados na literatura, as vazões internas da rede não serão especificadas. Quanto às pressões e às vazões externas, convencionou-se que para cada vértice da rede apenas uma destas duas variáveis será especificada, no caso do presente trabalho é utilizada as vazões externas, totalizando N equações de especificações. Este conjunto de especificações escolhido está de acordo com a regra empírica proposta por (ALPEROVITS; SHAMIR, 1977).

5. Equações das variáveis de folga (2Sb equações)

$$
q_k - x f_k^2 = 0
$$

para k = St+1, ..., S (3.33)

$$
q\text{lim}_k - q_k - y f_k^2 = 0
$$

$$
para k = St+1, ..., S
$$
 (3.34)

Reescrevendo-se matricialmente,

$$
qb - \underline{xf^{*2}} = 0 \tag{3.35}
$$

$$
\underline{\text{qlim}} - \underline{\text{qb}} - \underline{\text{yf}}^{*2} = \underline{\text{0}} \tag{3.36}
$$

 O símbolo "\*" neste caso indica uma operação de potenciação elemento a elemento.

#### 3.6.4 - Escalonamento das variáveis

Para evitar problemas numéricos na inversão de matrizes e na resolução de sistemas lineares com consequente redução na velocidade de convergência. É realizado um procedimento de escalonamento das variáveis, ou seja, realizar uma normalização de maneira que as diferentes variáveis passem a apresentar uma faixa de variação semelhante.

O procedimento consistiu em substituir a variável de pressão em Pascal (P) por uma variável de pressão em bar (p). Este procedimento reduziu as grandes disparidades entre os valores assumidos pelas variáveis, evitando os problemas numéricos, sem perder o significado físico das próprias variáveis.

O sistema de equações adquire a forma final:

$$
\underline{\underline{M}} \, \underline{\underline{q}} + \underline{w} = 0 \tag{3.37}
$$

$$
\underline{\underline{\qquad \qquad}}\underline{\underline{\qquad \qquad}}\
$$

$$
\underline{\text{Mb}^{\text{T}}} \underline{\text{p}} - 10^{-5} \rho \underline{\text{gH}} \left(\underline{\text{qb}}\right) = \underline{\text{0}} \tag{3.39}
$$

$$
\underline{\underline{E}} \underline{x} - \underline{er} = \underline{0} \tag{3.40}
$$

$$
\underline{qb} - \underline{xf^{*2}} = \underline{0}
$$
 (3.41)

$$
\underline{\text{qlim}} - \underline{\text{qb}} - \underline{\text{yf}}^{*2} = \underline{\text{0}} \tag{3.42}
$$

#### 3.6.5 - Estimativa inicial

Com o intuito de reduzir os esforços computacionais do processo de otimização no começo do processo substituímos as equações de perda de carga nos trechos de tubulação pelas respectivas equações para o regime laminar (COSTA; DE MEDEIROS; PESSOA, 1998). Salientando que estas equações são lineares. Assumem a seguinte forma,

$$
\underline{\underline{\qquad \text{Mt}}^{\text{T}}} \underline{\mathbf{p}} - 10^{-5} \underline{\text{Klam}} * \underline{\mathbf{qt}} = 10^{-5} \rho \underline{\mathbf{g}} \underline{\underline{\mathbf{Mt}}^{\text{T}}} \underline{\mathbf{z}} \tag{3.43}
$$

Da mesma forma substituímos as equações da curva de bomba por uma aproximação baseada em uma reta que liga o ponto da curva onde a vazão é nula com o ponto onde o "head" é nulo. Obtendo a seguinte equação generalizada para todas as bombas,

$$
\underline{\underline{Mb^{T}}}\underline{p} + 10^{-5}\rho g(\underline{H}_{L}*/q_{0}) * \underline{qb} = 10^{-5}\rho g\underline{H}_{L}
$$
 (3.44)

onde o símbolo "\*/" representa a operação divisão elemento a elemento.

Retirando as variáveis de folga e suas equações do sistema conseguimos obter um sistema linear que aproxima o sistema original para as pressões e

vazões. Resolvendo o sistema, obtemos as estimativas iniciais necessárias para todas as pressões e as vazões.

Com o objetivo de encontrar um sistema linear que se aproxime do sistema original. O sistema linear pode então ser resolvido diretamente, gerando as estimativas iniciais necessárias. Uma vez calculadas as pressões e vazões da estimativa inicial, as variáveis de folga são reinseridas da seguinte forma para uma vazão de uma bomba n:

- $\bullet$  Se q<sub>n</sub> > 0  $\Rightarrow$  xf<sub>n</sub> =  $\sqrt{q_n}$
- Se  $q_n < 0 \Rightarrow xf_n = q_n$
- Se  $q_n > q \lim_{n \to \infty} \Rightarrow yf_n = q_n$
- Se  $q_n < q \lim_n \Rightarrow y f_n = \sqrt{q \lim_n q_n}$

#### 3.6.6 - Linearização do Sistema de Equações

No sistema de equações é aplicado o método de linearização proposto por (BENDING; HUTCHISON, 1973) com uma alteração na equação de linearização da bomba proposta por (GOSTOLI; SPADONI, 1985), a representação matricial correspondente a linearização resulta nas equações,

$$
\underline{\underline{M}} q_{(i)} + w_{(i)} = \underline{0}
$$
\n(3.45)

$$
-\underline{\underline{\mathrm{Mt}}^{\mathrm{T}}}\underline{\mathrm{p}}_{(i)} - 10^{-5}\underline{\mathrm{K}} * \underline{\mathrm{f}}_{(i-1)} * \left| \underline{\mathrm{qt}}_{(i-1)} \right| * \underline{\mathrm{qt}}_{(i)} - 10^{-5}\rho \underline{\mathrm{g}} \underline{\mathrm{Mt}}^{\mathrm{T}} \underline{\mathrm{z}} = \underline{\mathrm{0}} \tag{3.46}
$$

$$
\underline{\underline{Mb^{T}}}\,\underline{p}_{(i)}-10^{-5}\rho\underline{g}\underline{H'}\,\left(\underline{qb}_{(i-1)}\right)*\underline{qb}_{(i)}-10^{-5}\rho\underline{g}\underline{H}\,\left(\underline{qb}_{(i-1)}\right)+10^{-5}\rho\underline{g}\underline{H'}\,\left(\underline{qb}_{(i-1)}\right)\\ * \underline{qb}_{(i-1)}=\underline{0}
$$

(3.47)

$$
\underline{E} \underline{x}_{(i)} - \underline{er} = \underline{0} \tag{3.48}
$$

$$
\underline{qb}_{(i)} - \underline{xf}_{(i-1)} * \underline{xf}_{(i)} = \underline{0}
$$
\n(3.49)

$$
\underline{\text{qlim}} - \underline{\text{qb}}_{(i)} - \underline{\text{yf}}_{(i-1)} * \underline{\text{yf}}_{(i)} = \underline{0}
$$
\n(3.50)

### 3.7 - Otimização da Rede De Água

#### 3.7.1 - Rede de Distribuição de Água

O projeto de uma rede de distribuição envolve vários tópicos que devem ser examinados: a definição do traçado da rede (layout), a determinação do investimento necessário para implantação da rede, os custos operacionais associados, a análise de confiabilidade etc. Entre estes vários aspectos, o enfoque na minimização dos custos tem sido frequentemente abordado na literatura.

No contexto deste trabalho, o problema do projeto ótimo de uma rede de distribuição é definido como o dimensionamento dos elementos da rede associado a um mínimo de custo, onde cada consumidor recebe a vazão desejada de água, obedecendo às restrições hidráulicas.

Na otimização do projeto de uma rede, a questão é: a minimização dos custos direciona a busca para trechos de tubulação com menores diâmetros pois implicam em menores custos, no entanto, menores diâmetros acarretam maiores perdas de carga, baixando os valores das cargas hidráulicas ao longo da rede. Esta tendência é "bloqueada" pela restrição que estabelece um limite mínimo para a carga hidráulica da água fornecida aos consumidores.

A formulação utilizada impõe a seleção de diâmetros que pertencem ao um conjunto de diâmetros comerciais disponíveis, ou seja, o problema é transformado em uma otimização combinatorial, onde as vazões e as cargas hidráulicas são tratadas implicitamente:

$$
\min_{\{d\}} \quad \sum_{k=1}^{S} I^{\text{tubo}}(d_k) \tag{3.51}
$$

sujeito a 
$$
G(q, H, d) = 0
$$
 (3.52)

$$
H_t^{\min} \le H_t \le H_t^{\max} \qquad \text{para } t \in V_d \tag{3.53}
$$

$$
d_k \in SD_k = \left\{ \frac{D_{kn}}{n} = 1, ..., ND_k \right\}
$$
 para  $k = 1, ..., S$  (3.54)

É importante observar que cada trecho de tubulação possui um diâmetro discreto único.

#### 3.7.2 - Variáveis de Decisão

As variáveis de decisão são os diâmetros das tubulações e as dimensões das bombas. Cada diâmetro  $d_k$  é selecionado a partir de um conjunto ordenado de diâmetros comerciais disponíveis (SD<sub>k</sub>) com ND<sub>k</sub> diâmetros discretos, SD<sub>k</sub> =  ${D_{kn}}/n = 1, ..., ND_k$ . A dimensão de uma bomba k é representada pelo vetor formado pelos coeficientes de sua curva característica:  $p_k$ . As dimensões das bombas comerciais disponíveis para uma bomba k são organizadas em um conjunto ordenado SP<sub>k</sub> com NP<sub>k</sub> bombas diferentes, SP<sub>k</sub> = { $P_{kn}/n = 1, ..., NP_k$ }.

#### 3.7.3 - Função Objetivo

A função objetivo é composta pelo investimento relativo aos trechos de tubulação, pelo investimento e os custos operacionais das bombas e caso não existam bombas na rede a função objetivo utilizará somente os investimentos relativo aos trechos de tubulação. Estes custos são considerados em conjunto através do conceito de valor presente líquido (EDGAR; HIMMELBLAU; LASDON, 2001).

O investimento em um trecho de tubulação k é dado por:

$$
I_k^{\text{tubo}} = c(d_k)L_k \qquad \text{para } k = 1, ..., Spi \qquad (3.55)
$$

onde c(dk) é o custo por unidade de comprimento de uma tubulação de diâmetro dk.

O investimento em uma bomba k é calculado através de sua curva característica (WALSKI et al., 1987):

$$
I_{k}^{\text{bomba}} = K^{\text{bomba}} \cdot \left( q_{k}^{\text{normal}} \right)^{0.7} \cdot \left( H_{k}^{\text{normal}} \right)^{0.4} \quad \text{para } k = \text{Spi} + 1, \dots, S
$$
\n
$$
(3.56)
$$

onde K<sup>bomba</sup>, que tem valor igual a 700743, é uma constante da equação,  $\rm q_k^{normal}$  e  $\rm H_k^{normal}$  são a vazão e a carga hidráulica desenvolvidas pela bomba nas condições normais (ponto de eficiência máxima).

Os custos operacionais de uma bomba são calculados por:

$$
Cop_k^{bomba} = \frac{\rho g q_k (H_{k2} - H_{k1})}{\frac{\eta_k}{100}} \left(\frac{Nop}{1000}\right) pc
$$
  
para k = Spi + 1, ..., S (3.57)

onde η é a eficiência da bomba, Nop é o número de horas de operação anuais e pc é o preço da energia (\$/KWh).

#### 3.7.4 - Restrições

Os limites inferiores para as cargas hidráulicas nos pontos de demanda são dados por:

$$
H_t \ge H_t^{\min} \qquad \qquad \text{para } t \in V_d \tag{3.58}
$$

onde V<sub>d</sub> é o conjunto de vértices onde há consumo de água ( $w_t < 0$ ). No contexto do problema de otimização, as cargas hidráulicas não são variáveis de otimização, assumindo o papel de uma função dos diâmetros das tubulações e das dimensões das bombas:

$$
\underline{H} = \underline{H} \left( d_1, \dots, d_{\text{Spi}}, \underline{p}_{\text{Spi}}, \dots, \underline{p}_s \right) \tag{3.59}
$$

A equação 3.59 corresponde à solução do modelo matemático da rede.

### 3.7.5 - Formulação

Para a conclusão da formulação a função objetivo e as restrições apresentadas devem ser agrupadas da seguinte forma:

$$
\min_{\{d,p\}} \qquad \sum_{k=1}^{Spi} (I_k^{\text{tubo}}) + \sum_{k=Spi}^{S} (I_k^{\text{bomba}} + F_{NPV} \text{Cop}_k^{\text{bomba}}) \tag{3.60}
$$

sujeito a

$$
\underline{H}\left(d_1, \dots, d_{\text{Spi}}, \underline{p}_{\text{Spi}}, \dots, \underline{p}_s\right) \ge \underline{H}^{\min} \tag{3.61}
$$

$$
d_k \in SD_k = \{D_{kn}/n = 1, ..., ND_k\}
$$
 (3.62)

$$
\underline{p}_{k} \in SP_{k} = \{ \underline{P}_{kn}/n = 1, ..., NP_{k} \}
$$
 (3.63)

Sabendo que FNPV é um fator que converte os custos operacionais (\$) para o tempo presente (\$/ano):

$$
F_{NPV} = \frac{(1 + \text{taxa})^{\text{prazo}} - 1}{\text{taxa}(1 + \text{taxa})^{\text{prazo}}}
$$
\n(3.64)

Onde o prazo é a vida útil do projeto e a taxa é considerada a taxa de mínima atratividade para o projeto. A taxa mínima de atratividade é um conceito de relevante importância que é aplicado na análise dos custos de investimentos. Trata-se de uma taxa de juros que representa o mínimo que o investidor se propõe a ganhar quando aplica seus recursos no projeto, ou o máximo que uma empresa está disposta a pagar quando faz um financiamento.

# Capítulo 4 - APRESENTAÇÃO COMPUTACIONAL

M.O.R.D.A. (Modelagem e Otimização de Redes de Distribuição de Água) é uma ferramenta de modelagem e otimização para projetos de redes de distribuição de água. O presente trabalho utiliza o Visual Basic for Applications (VBA) na plataforma Microsoft Excel® eliminando, desta forma, transtornos com instalações e instabilidades, sendo um software mundialmente difundido, atingindo assim o gigantesco público do Windows®, com as simulações sendo realizadas em interface amigável ao usuário. Em relação aos cálculos de consumo energético (no caso de utilização de estações de bombeamento) é feito em função da vazão da água e medido em quilowatt-hora por ano (kWh/a) que juntamente com os cálculos dos custos totais dos equipamentos (CAPEX + OPEX) são tratados nas etapas de otimização.

O algoritmo da ferramenta computacional parte de uma representação esquemática de uma rede criada pelo usuário na tela inicial, "AmbienteSimulação", para que partir desta seja gerada, automaticamente, uma matriz de incidência que armazena as informações referentes aos fluxos de vazões da água que circula na rede. O processo funciona da seguinte forma: (1) a partir dos dados, fornecidos pela matriz de incidência e pelo usuário na tela "Entradas" sobre: a carga hidráulica mínima nos pontos de demanda, as elevações dos reservatórios, elevações dos pontos de demanda, comprimentos dos trechos de tubulação e das vazões externas nos pontos de demanda, são gerados vetores de dados, (2) os vetores gerados alimentam as sub-rotinas de cálculos que aplicam as devidas equações mostradas nas seções 3.1 e 3.2 para modelagem dos elementos e da rede. O processo de otimização é feito pelo Simulated Annealing que recebe os resultados da etapa (2) e respeitando todas as restrições (cargas hidráulicas mínimas nos pontos de demanda) impostas ao processo determina as melhores opções de diâmetros de tubulações e tamanho das bombas para que os custos gerais sejam os menores possíveis.

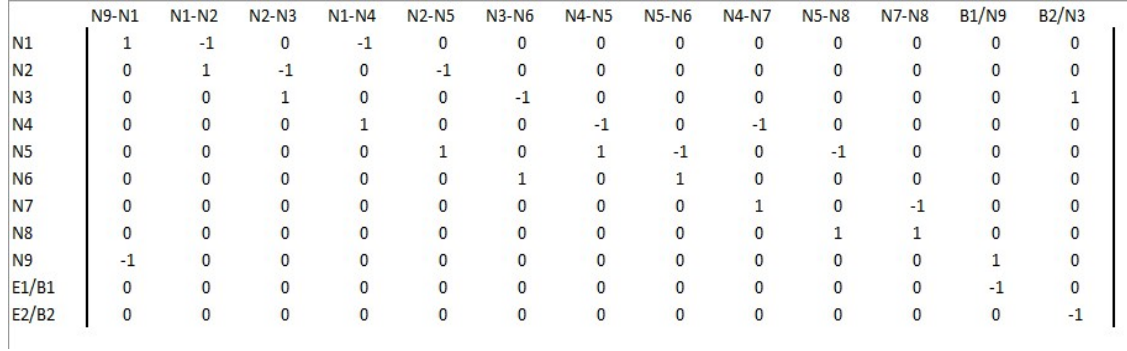

#### Figura 2- Exemplo de uma Matriz de Incidência gerada

O método Simulated Annealing foi escolhido para o processo de otimização por ser o mais moderno dos métodos, estocásticos globais, apresentados na seção 2.2 e por ser muito bem-conceituado na literatura, não havendo qualquer outro motivo especial, haja visto que todos os outros executam a mesma função e apresentam desempenhos computacionais parecidos (DAVIS, 1985).

Os ciclos da têmpera simulada seguem duas operações básicas: (1) modifica os valores das variáveis de otimização buscando a melhor solução atual, (2) avalia o novo local para melhorar a otimização.

Existem muitas implementações diferentes do Simulated Annealing. Para esta ferramenta específica utiliza-se a versão mais comumente usada que é baseada no algoritmo Metropolis empregando a função de probabilidade de Boltzmann para aceitar novos valores das variáveis de minimização. Na primeira operação é calculado o erro em função da diferença entre o valor atual e o novo valor encontrado da função objetivo. Na segunda operação, são aceitos os novos valores das variáveis de acordo com a probabilidade de Boltzmann. O novo valor é aceito sempre que este produz uma melhora na minimização. Caso contrário, são coletados outros valores utilizando as probabilidades aleatórias. O teste de probabilidade permite que o método de pesquisa escape dos mínimos locais (DAVIS, 1985).

Sendo uma ferramenta computacional multidisciplinar, MORDA auxiliar, como exemplos, a: projetos aplicados as plantas industriais, concepção de projetos de irrigação e abastecimento/distribuição de água em cidades. Como os projetos e otimizações de redes de distribuição tem concepções complexas e geralmente envolvem altas somas de recursos financeiros. Por existirem diferentes características em diferentes projetos de rede o foco é criar um ambiente simulado e otimizado que traga o menor gasto possível de investimento e operação das redes, e melhorar a eficiência da distribuição de água.

Para verificar a viabilidade da ferramenta em projetos de redes de distribuição. Este trabalho faz o estudo da validação através de casos reais da literatura onde consistiu dos seguintes itens:

- Validação do modelo de rede. Neste caso, gostaríamos de responder a perguntas "Será que o MORDA dimensiona bem as bombas?" e "Será que o MORDA gera diâmetros confiáveis para os trechos de rede?"
- Se algoritmo de otimização e robusto o suficiente para suportar as modificações na rede.
- Para verificar se os custos gerados ao final de todo o processo são realmente plausíveis.
- Por fim, deseja-se saber se o software possibilitaria modelar diferentes tipos de rede com e sem presença de estações de bombeamento.

No Capítulo 5 deste trabalho serão mostrados quatro estudos de casos de projetos de redes de distribuição de água. Na Figura 3 é mostrado o fluxograma do algoritmo do programa.

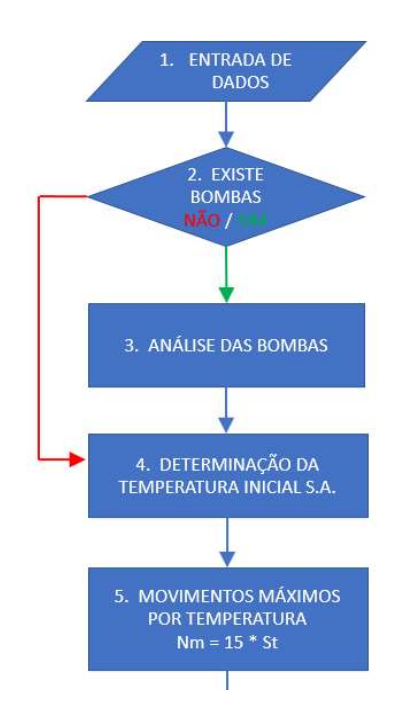

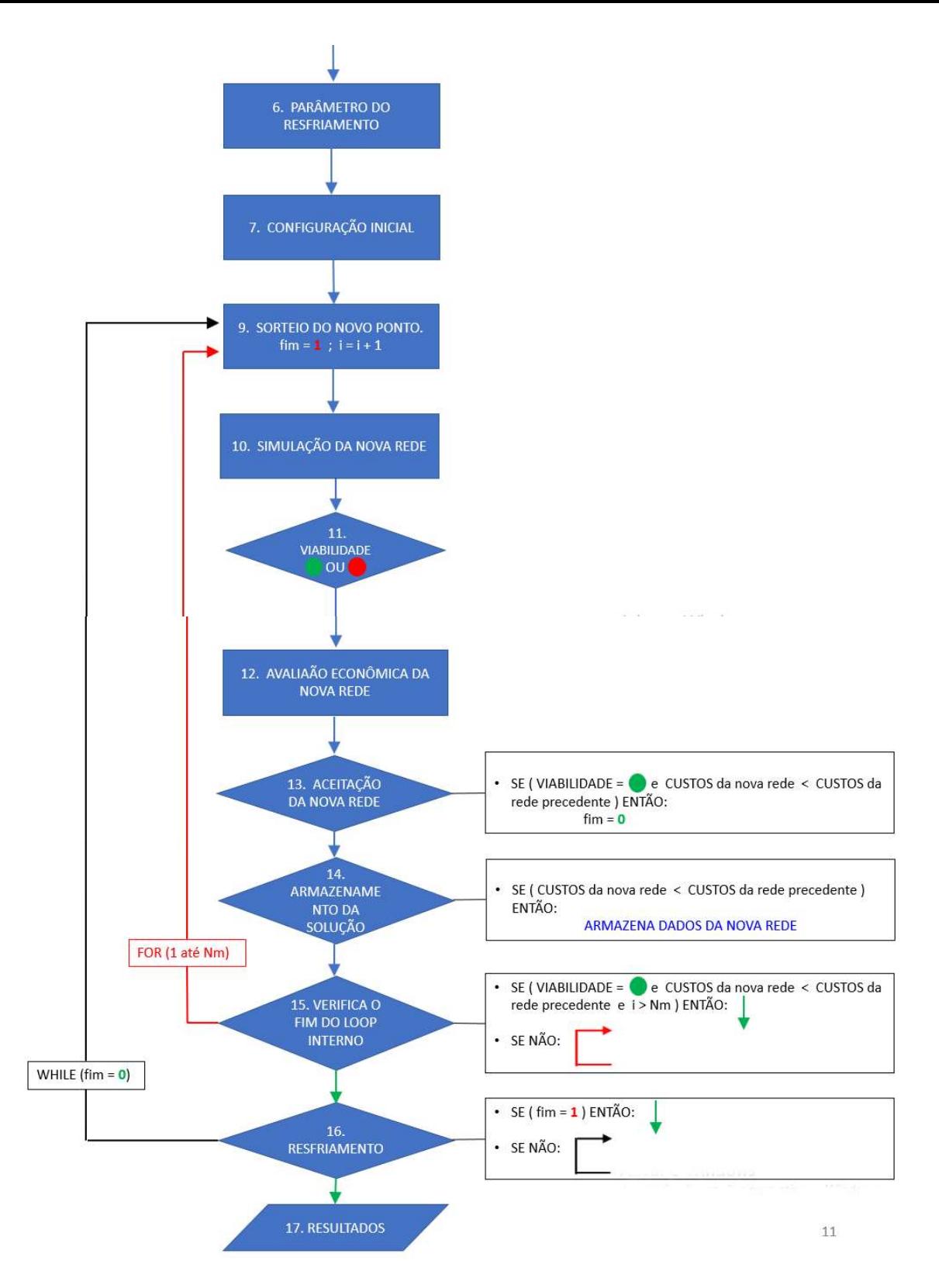

Figura 3- Fluxograma que representa o algoritmo proposto

## 4.1 - Tela AmbienteSimulação

A tela que contêm a imagem esquemática do modelo (reservatórios, pontos de demanda, tubulações e bombas), ligações, direções e sentido das vazões de água e seus pontos de demanda. Nesta tela é possível a manipulação de todos os elementos da rede de forma interativa, através de ações no mouse: "click", "arrasta" e "solta". Desta forma é possível criar as mais diversas configurações de rede de uma forma bem intuitiva para o usuário. Ainda nesta tela é possível identificar, na figura 5, no alto da tela da esquerda para direita os botões de comando que são:

- Bomba Comando que permite ao usuário criar na tela de simulação elementos bombas.
- Reservatório Comando que permite ao usuário criar na tela de simulação elementos reservatórios.
- Nó Comando que permite ao usuário criar na tela de simulação elementos nós (pontos de passagem, elevação, demanda).
- Corrente Comando que permite ao usuário criar na tela de simulação trechos de tubulações.
- Entrada Comando que permite ao usuário abrir a tela de entrada dos parâmetros para os processos de modelagem e otimização.
- Rodar Comando que permite ao usuário iniciar o cálculo da rede.
- Resultados Comando que permite ao usuário abrir a tela de resultados da modelagem e otimização da rede.
- Selecionar Comando que permite ao usuário selecionar todos os elementos da tela de simulação.
- Excluir Exclui todos os elementos selecionados na tela de simulação.

A Figura 4 exemplifica a tela AmbienteSimulação contendo os reservatórios, bombas, nós e as setas que representam os trechos de tubulação e seus respectivos fluxos de vazão.

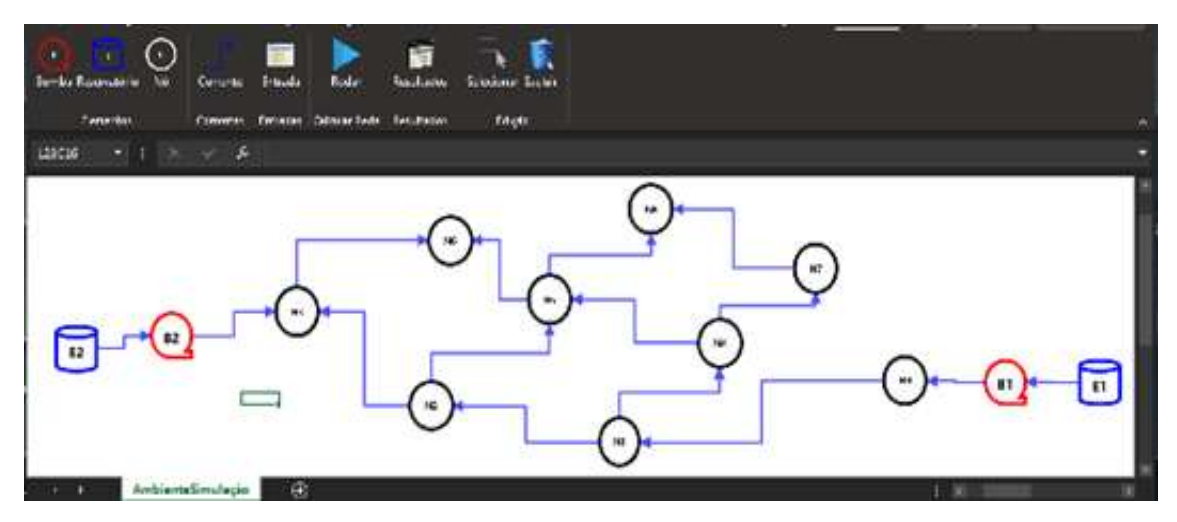

Figura 4- Representação de uma rede na tela AmbienteSimulação

#### 4.2 - Tela de Entradas

Na tela de entradas existe uma planilha onde estão representados todos os elementos existentes na tela de simulação, na coluna 1 estão todos os nós colocados ordenadamente e em seguida os reservatórios/bomba, a coluna 2 deve ser preenchida pelo usuário com as vazões de demanda (m<sup>3</sup>/h) de cada ponto respectivo representado na coluna 1, na coluna 3 o usuário deve preencher com os valores da carga hidráulica mínima (m) exigida em cada ponto de demanda, a coluna 4 deve ser preenchida com as alturas (m), com um referencial comum, dos respectivos pontos representados na colina 1, na coluna 5 o usuário deve colocar o comprimento (m) de cada trecho de tubulação representados na coluna 6, na coluna 7 estão os diâmetros (m) comerciais de tubulação, na coluna 8 estão os custos (\$/m) dos respectivos diâmetros comerciais representados na coluna 7 e finalmente na coluna 9 estão as entradas do custo da energia por quilowatt hora, a vida útil do projeto, a taxa mínima de atratividade e o botão de comando para limpar as entradas.

 Após o fornecimento de todos os parâmetros de usuário, o botão com o comando "Rodar" deve ser acionado para que MORDA modele e otimize a rede representada na tela de simulação. Na Figura 5 pode ser observada a tela de entrada.

| <b>MORDA</b><br>Arquivo<br>l el<br>Bomba Reservatório Nó                                                     | $\sim$<br>Corrente<br>Fntrada                  | 雷<br>Rodar<br>Resultados                         | Selecionar Excluir |                              |                |                                     |                           |                             |
|----------------------------------------------------------------------------------------------------|------------------------------------------------|--------------------------------------------------|--------------------|------------------------------|----------------|-------------------------------------|---------------------------|-----------------------------|
| Elementos                                                                                                    |                                                | Correntes Entracas Calcular Rece Resultados      | Edição             |                              |                |                                     |                           |                             |
| $\frac{1}{2}$<br>L3C2                                                                                        | $f_x$<br>$8\times$<br>$\sim$<br>$\overline{0}$ |                                                  |                    |                              |                |                                     |                           |                             |
| z                                                                                                    | $\overline{a}$                                 | $\overline{a}$                                   | A.                 | 5                            | 6 <sup>°</sup> | $\overline{z}$                      | 8                         | ġ.                          |
| Reservatorio<br>e Nós<br>$\overline{2}$                                                                      | Vazão (m <sup>3</sup> /h)<br>de Demanda        | Carga Hidraulica min.<br>no ponto de Demanda (m) | Elevação<br>(m)    | Comprimento<br>do Trecho (m) | <b>Trechos</b> | <b>Diämetros</b><br>Disponíveis (m) | Custo<br>por Metro (\$/m) | Custo da Energia<br>(S/KWh) |
| $\overline{\phantom{a}}$<br>E1                                                                               | 0.00                                           | 0.00                                             | 235.00             | 2500.00                      | E1-N1          | 0.1524                              | 42.00                     | 0.12                        |
| $\frac{4}{5}$<br><b>N1</b>                                                                                   | 200.00                                         | 30.00                                            | 200.00             | 2500.00                      | <b>N1-N4</b>   | 0.2032                              | 58.40                     | Vida Útil do Projeto        |
| N <sub>2</sub>                                                                                               | 100.00                                         | 30.00                                            | 190.00             | 2500.00                      | <b>N1-N2</b>   | 0.254                               | 73.30                     | (anos)                      |
| N <sub>3</sub><br>$\sqrt{2}$                                                                                 | 100,00                                         | 30,00                                            | 175.00             | 2500.00                      | <b>N4-N5</b>   | $0.30 - 8$                          | 95,80                     | 20                          |
| N <sub>4</sub><br>$\overline{7}$                                                                             | 150.00                                         | 30,00                                            | 180.00             | 2500.00                      | <b>N2-N5</b>   | 0.3556                              | 110.80                    | <b>Taxa Minima de</b>       |
| $\overline{\mathbf{3}}$<br>N <sub>5</sub>                                                                    | 150.00                                         | 30.00                                            | 180.00             | 2500.00                      | <b>N2-N3</b>   | 0.4064                              | 143.00                    | Atratatividade (%)          |
| $\overline{9}$<br>N <sub>6</sub>                                                                             | 100,00                                         | 30,00                                            | 185.00             | 2500.00                      | <b>N3-N6</b>   | 0.4572                              | 169.00                    | 12                          |
| N <sub>7</sub><br>10                                                                                         | 90.00                                          | 30.00                                            | 185.00             | 2500.00                      | <b>N5-N6</b>   | 0.503                               | 197.20                    |                             |
| N <sub>8</sub><br>11                                                                                         | 110.00                                         | 30.00                                            | 190 00             | 2500.00                      | <b>N4-N7</b>   | 0.6096                              | 252.60                    |                             |
| 12                                                                                                    |                                                |                                                  |                    | 2500,00                      | <b>N5-N8</b>   | 0.762                               | 346.10                    | <b>LIMPAR</b>               |
| 13                                                                                                    |                                                |                                                  |                    | 2500.00                      | <b>N7-N8</b>   |                                     |                           |                             |
| 14                                                                                                    |                                                |                                                  |                    |                              |                |                                     |                           |                             |
| 15                                                                                                    |                                                |                                                  |                    |                              |                |                                     |                           |                             |
| 16                                                                                                    |                                                |                                                  |                    |                              |                |                                     |                           |                             |
| $\overline{17}$                                                                                              |                                                |                                                  |                    |                              |                |                                     |                           |                             |
| 18                                                                                                    |                                                |                                                  |                    |                              |                |                                     |                           |                             |
| $\frac{19}{20}$                                                                                              |                                                |                                                  |                    |                              |                |                                     |                           |                             |
|                                                                                                    |                                                |                                                  |                    |                              |                |                                     |                           |                             |
| $\frac{21}{22}$                                                                                              |                                                |                                                  |                    |                              |                |                                     |                           |                             |
|                                                                                                    |                                                |                                                  |                    |                              |                |                                     | Ativar o Window           |                             |
| Acesse Configurações para ativar o Windows.<br>$\bigoplus$<br>AmbienteSimulação<br>Entradas<br>$\rightarrow$ |                                                |                                                  |                    |                              |                |                                     |                           |                             |

Figura 5- tela de Entradas

### 4.3 - Tela de Resultados

Os resultados são exibidos numa planilha onde: na coluna 1 estão os trechos de tubulação e as bombas existentes na rede, na coluna 2 os respectivos diâmetros ótimos de cada trecho, a coluna 3 apresenta o tamanho das bombas e suas curvas características, a coluna 4 lista os nós e os reservatórios da rede e suas respectivas cargas hidráulicas estão listadas na coluna 5 e finalmente os custos minimizados e o número de simulações executadas para atingir o resultado ótimo são apresentados na coluna 6.

Temos uma amostragem da tela de resultados na Figura 6.

L

| Arquive                                    | <b>MORDA</b><br>$(\cdot)$<br>Bomba Reservatório<br>Nó | Corrente Entrada<br><b>Rodar</b>            | ¢.<br>融<br>Selecionar Excluir<br>Resultedos                              |                               |                                      |                                             |
|--------------------------------------------|-------------------------------------------------------|---------------------------------------------|--------------------------------------------------------------------------|-------------------------------|--------------------------------------|---------------------------------------------|
|                                            |                                                       |                                             |                                                                          |                               |                                      |                                             |
|                                            | <b>Elementos</b>                                      | Correntes Entradas Calcular-Rede Resultados | Edição                                                                   |                               |                                      |                                             |
| 11803                                      | $-1$ $k$ $k$                                          |                                             |                                                                          |                               |                                      |                                             |
| ×                                          |                                                       | Ż.                                          | $\overline{3}$                                                           | 4                             | 5                                    | $\overline{6}$                              |
| $\frac{1}{2}$                              | <b>Trechos</b>                                        | Rede ótima<br>diämetro (in)                 | Tamanho das bombas empregadas  <br>curva caracteristica (h em m;q em m%) | Reservatorios e<br><b>Nós</b> | Cargas hidráulicas nos<br>pontos (m) |                                             |
| $\overline{\phantom{a}}$<br>$\overline{4}$ | <b>N9-N1</b><br><b>N1-N2</b>                          | 20<br>10                                    |                                                                          | <b>N1</b><br>N <sub>2</sub>   | 33,41<br>36,65                       | Custo Minimo (\$)                           |
| 5                                          | <b>N2-N3</b><br><b>N1-N4</b>                          | 6<br>16                                     |                                                                          | N <sub>3</sub><br><b>N4</b>   | 35,56                                | S6.831.734                                  |
| $\ddot{\mathbf{b}}$<br>$\overline{7}$      | <b>N2-N6</b>                                          | 6                                           |                                                                          | N <sub>5</sub>                | 47,53<br>41,88                       | Numero de simulações                        |
| $\overline{\mathbf{8}}$                    | <b>N3-N6</b>                                          | 10                                          |                                                                          | <b>N6</b>                     | 36,96                                | 408/                                        |
| $\cdot$<br>10                              | <b>N4-N6</b><br><b>N5-N6</b>                          | 10<br>6                                     |                                                                          | <b>N7</b><br><b>NB</b>        | 38,29<br>30,34                       |                                             |
| 11                                         | <b>N4-N7</b>                                          | 12                                          |                                                                          | <b>N9</b>                     | 38,94                                |                                             |
| 12                                         | <b>N5-N8</b>                                          | 6                                           |                                                                          | N <sub>10</sub>               | 46,54                                |                                             |
| 13                                         | <b>N7-N8</b>                                          | 10                                          |                                                                          | E1/B1                         | 0,00                                 |                                             |
| 14<br>15                                   | N10-N3<br><b>B1/N9</b>                                | 10                                          | $\overline{2}$<br>$-h(q) = -72q^{2} + (-24)q + (48)$                     | <b>E2/B2</b>                  | 0.00                                 |                                             |
| 16<br>17                                   | <b>B2/N10</b>                                         | $\sim$                                      | $\mathbf{2}$<br>$-h(q) = -72q^2 + (-24)q + (48)$                         |                               |                                      |                                             |
| 18<br>$\frac{19}{25}$                      |                                                       |                                             |                                                                          |                               |                                      | daws                                        |
| м                                          |                                                       | Ambiente Simulação<br>ResultadoDistribuição | $\circledast$                                                            |                               |                                      | Acesse Configurações para ativar o Windows. |

Figura 6- tela de Resultados

# Capítulo 5 – ESTUDO DE CASOS

A demonstração do MORDA será feito através da aplicação em quatro problemas de redes de distribuição de água onde a primeira rede não contém bombas somente trechos de tubulação e a circulação da água se dá pela ação da gravidade em função da altura do reservatório. Na segunda rede existe uma bomba próxima ao reservatório. Com dois reservatórios, a terceira rede contém uma bomba que trabalha junto a um deles. Finalmente a quarta rede possui dois reservatórios e duas bombas, com uma bomba conectada a cada um dos reservatórios. Como são utilizados tubos com diâmetros comerciais os dados de entrada foram extraídos da literatura assim como os seus respectivos custos por metro, como mostrados na Figura 7 (COSTA; DE MEDEIROS; PESSOA, 2000).

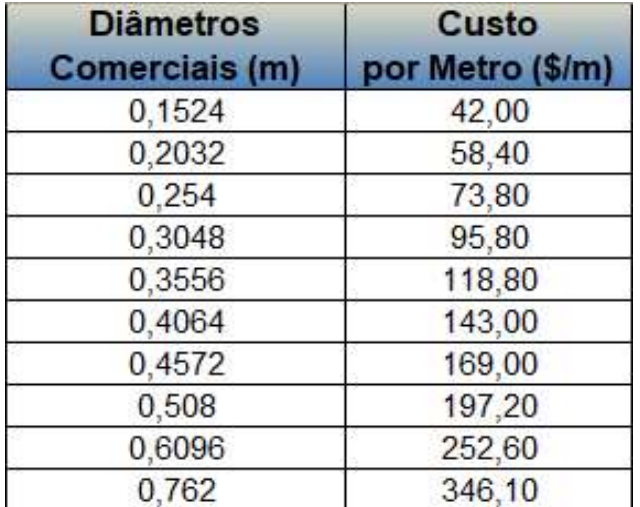

Figura 7 – Diâmetros comerciais e custo por metro.

As bombas disponíveis têm um polinômio de segundo grau para a representação das suas curvas características.

### 5.1 - Rede 1

Para este caso, mais simples, a rede não tem presença de bombas, sendo a vazão da água gerada pela ação da gravidade devido altura superior do reservatório E1 em relação aos nós da rede. A perda de carga é calculada através da equação de Hazen-Williams com os coeficientes:  $\omega = 10,5088, C =$ 

130,  $a = 1,85$ ,  $b = 4,87$ . Para este modelo de rede todos os trechos de tubulação terão o mesmo comprimento de 2500 m, os pontos de demanda têm limite inferior de carga hidráulica igual a 30 m. A Figura 8 apresenta a rede 1:

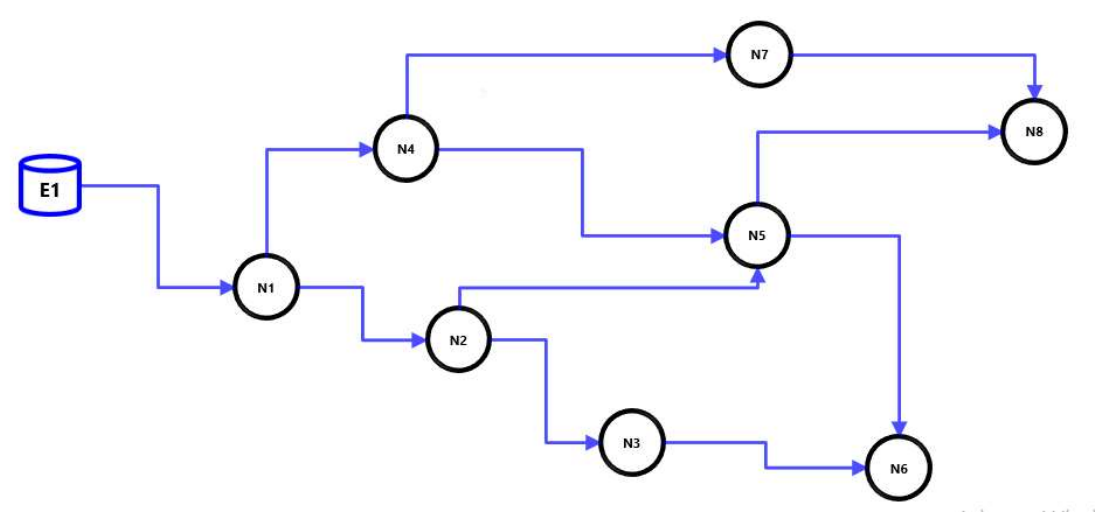

Figura 8- estrutura da rede 1

A Figura 9 mostra os dados de entrada para as elevações dos vértices e as vazões externas de demanda.

| <b>Reservatorio</b><br>e Nós | Vazão (m <sup>3</sup> /h)<br>de Demanda | Elevação<br>(m) |
|------------------------------|-----------------------------------------|-----------------|
| E <sub>1</sub>               | 0,00                                    | 235,00          |
| N <sub>1</sub>               | 200,00                                  | 200,00          |
| N <sub>2</sub>               | 100,00                                  | 190,00          |
| N <sub>3</sub>               | 100,00                                  | 175,00          |
| <b>N4</b>                    | 150,00                                  | 180,00          |
| N <sub>5</sub>               | 150,00                                  | 180,00          |
| N <sub>6</sub>               | 100,00                                  | 185,00          |
| N7                           | 90,00                                   | 185,00          |
| <b>N8</b>                    | 110,00                                  | 190,00          |

Figura 9 – Elevações dos vértices e vazões externas de demanda.

 Com essa configuração de rede que possui 11 trechos de tubulações, 9 vértices, nenhuma bomba e a opção de 10 diferentes diâmetros comerciais de tubos para cada trecho de tubulação, o trabalho de otimização é feito num intervalo de busca da ordem de  $10^{11}$  elementos. Partindo de uma condição inicial, onde o diâmetro de cada trecho é o maior disponível, com um custo tendo o maior valor possível para esta rede, de \$9.517.750 o MORDA é executado 10

vezes por conta da natureza estocástica do método de otimização. Após 10 execuções o MORDA apresentou um custo médio de \$2.621.900 para uma média de 17.549 simulações. O menor custo encontrado para esta rede é de \$2.610.500. Os resultados da otimização são apresentados com a tabela de resultados do programa na Figura 10.

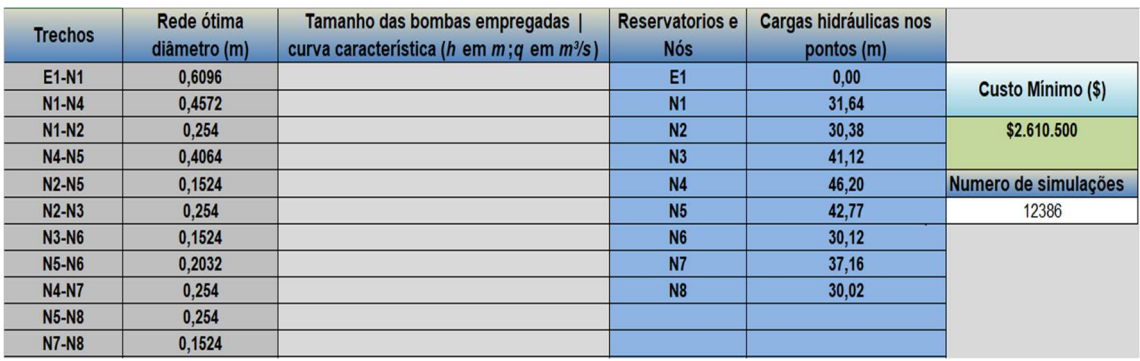

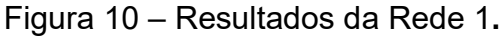

### 5.2 - Rede 2

 A segunda formação de rede é configurada com 11 trechos de tubulações, 9 vértices, 1 reservatório (E1/B1) e 1 bomba (B1/N1) para a extração da água a partir do reservatório. Como é mostrado na Figura 11:

Figura 11 – Representação da Rede 2.

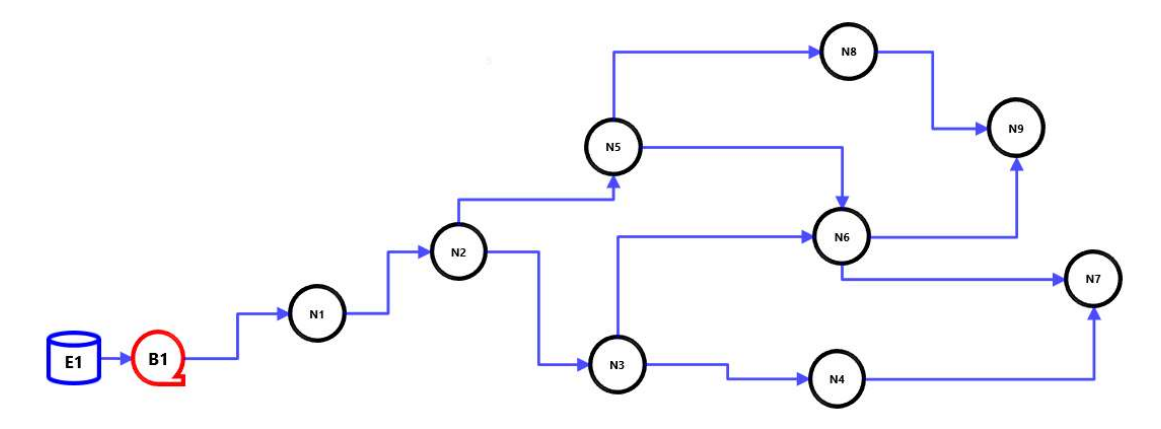

A Figura 12 mostra os dados de entrada da rede 2 no MORDA.

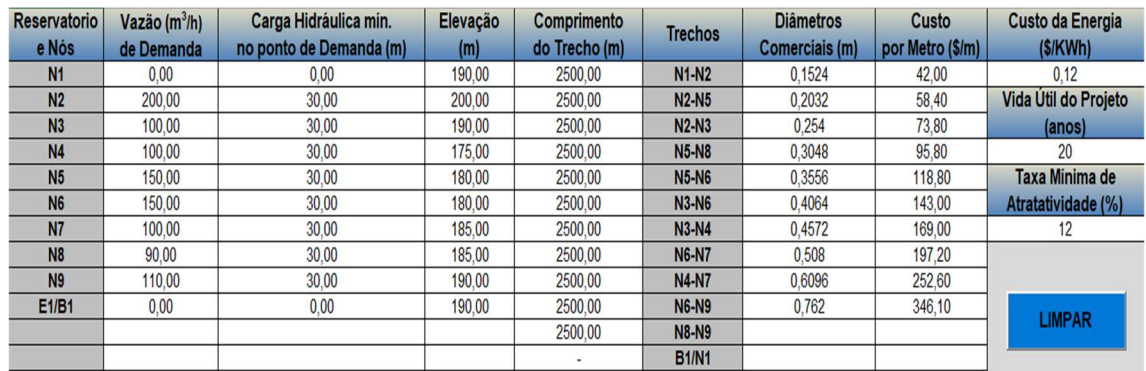

### Figura 12 – Entradas da Rede 2.

Para esta configuração de rede o intervalo de busca é ampliado para ordem de 10<sup>12</sup> elementos. A condição inicial, continua sendo o maior custo possível para a rede, de \$13.861.716. Como no caso anterior o MORDA é executado 10 vezes e após os procedimentos é atingido um custo médio de \$5.508.750 para uma média de 31.007 simulações. O menor custo encontrado para o melhor projeto desta rede é de \$5.505.050, utilizando uma bomba com curva característica:  $-h(q) = -125.1q^{2} + (10.9)q + (55.1)$ , onde o "head" (h) da bomba é dado em metros e a vazão (q) em m<sup>3</sup>/s. Os resultados da otimização são apresentados com a tabela de resultados do programa na Figura 13.

| <b>Trechos</b> | Rede ótima   | Tamanho das bombas empregadas                        | <b>Reservatorios e</b> | Cargas hidráulicas nos |                      |
|----------------|--------------|------------------------------------------------------|------------------------|------------------------|----------------------|
|                | diâmetro (m) | curva característica (h em m;q em m <sup>3</sup> /s) | <b>Nós</b>             | pontos (m)             |                      |
| $N1-N2$        | 0,6096       |                                                      | <b>N1</b>              | 48,48                  | Custo Mínimo (\$)    |
| $N2-N5$        | 0.4572       |                                                      | N <sub>2</sub>         | 35,11                  |                      |
| $N2-N3$        | 0.254        |                                                      | N <sub>3</sub>         | 35,03                  | \$5,505.050          |
| <b>N5-N8</b>   | 0.254        |                                                      | <b>N4</b>              | 34,18                  |                      |
| <b>N5-N6</b>   | 0.3556       |                                                      | <b>N5</b>              | 49,49                  | Numero de simulações |
| <b>N3-N6</b>   | 0,1524       |                                                      | <b>N6</b>              | 42,85                  | 44007                |
| $N3-N4$        | 0.1524       |                                                      | <b>N7</b>              | 31,58                  |                      |
| <b>N6-N7</b>   | 0.254        |                                                      | <b>N8</b>              | 39,81                  |                      |
| <b>N4-N7</b>   | 0.1524       |                                                      | <b>N9</b>              | 30.59                  |                      |
| <b>N6-N9</b>   | 0.254        |                                                      | E1/B1                  | 0,00                   |                      |
| <b>N8-N9</b>   | 0.1524       |                                                      |                        |                        |                      |
| <b>B1/N1</b>   | ٠            | $-h(a) = -125.1a^2 + (10.9)a + (55.1)$<br>4          |                        |                        |                      |

Figura 13 – Resultados da Rede 2.

### 5.3 - Rede 3

 A rede 3 possui 12 trechos de tubulações, 9 vértices, 2 reservatórios e 1 bomba (B1/N1) para a extração da água a partir do reservatório (E1/B1). Como é mostrado na Figura 14:

Figura 14 – Representação da Rede 3.

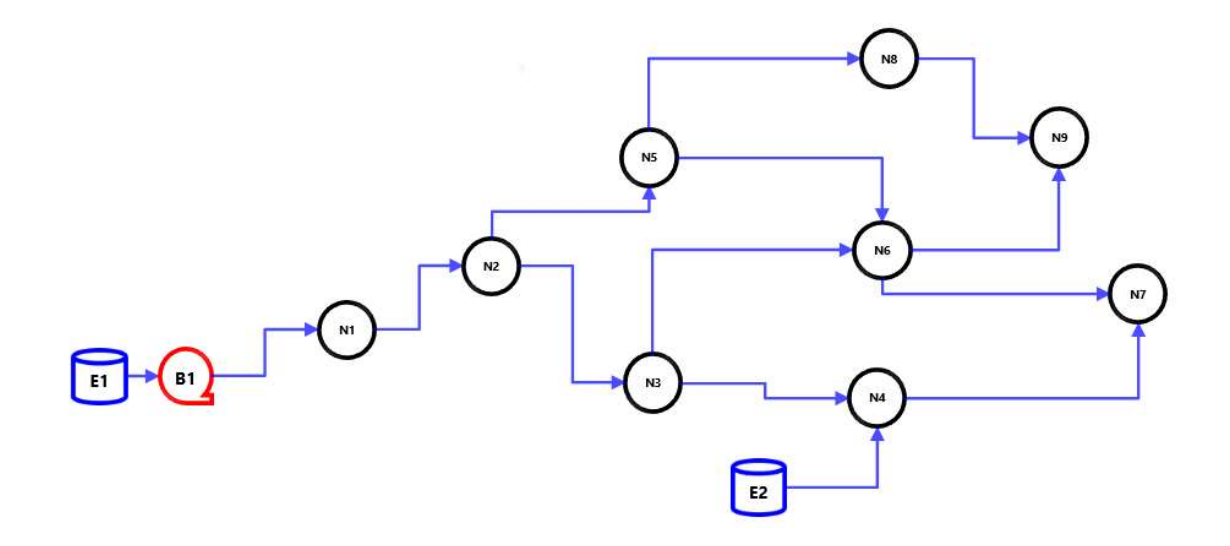

A Figura 15 mostra os dados de entrada da rede 3 no MORDA.

| <b>Reservatorio</b> | Vazão (m <sup>3</sup> /h) | Carga Hidráulica mín.   | Elevação | Comprimento   | <b>Trechos</b> | <b>Diâmetros</b>      | Custo            | Custo da Energia     |
|---------------------|---------------------------|-------------------------|----------|---------------|----------------|-----------------------|------------------|----------------------|
| e Nós               | de Demanda                | no ponto de Demanda (m) | (m)      | do Trecho (m) |                | <b>Comerciais (m)</b> | por Metro (\$/m) | (S/KWh)              |
| <b>N1</b>           | 0.00                      | 0.00                    | 190.00   | 2500.00       | $N1-N2$        | 0.1524                | 42.00            | 0,12                 |
| N <sub>2</sub>      | 200.00                    | 30.00                   | 200.00   | 2500.00       | <b>N2-N5</b>   | 0.2032                | 58.40            | Vida Util do Projeto |
| N <sub>3</sub>      | 100.00                    | 30,00                   | 190.00   | 2500.00       | $N2-N3$        | 0.254                 | 73.80            | (anos)               |
| <b>N4</b>           | 100.00                    | 30,00                   | 175.00   | 2500.00       | <b>N5-N8</b>   | 0.3048                | 95.80            | 20                   |
| <b>N5</b>           | 150.00                    | 30.00                   | 180.00   | 2500.00       | <b>N5-N6</b>   | 0.3556                | 118.80           | Taxa Minima de       |
| <b>N6</b>           | 150.00                    | 30,00                   | 180.00   | 2500.00       | <b>N3-N6</b>   | 0.4064                | 143.00           | Atratatividade (%)   |
| <b>N7</b>           | 100.00                    | 30,00                   | 185.00   | 2500.00       | <b>N3-N4</b>   | 0.4572                | 169,00           | 12                   |
| <b>N8</b>           | 90.00                     | 30,00                   | 185.00   | 2500.00       | <b>N6-N7</b>   | 0.508                 | 197,20           |                      |
| <b>N9</b>           | 110.00                    | 30,00                   | 190.00   | 2500.00       | <b>N4-N7</b>   | 0.6096                | 252.60           |                      |
| E <sub>2</sub>      | 0.00                      | 0.00                    | 190.00   | 2500.00       | <b>N6-N9</b>   | 0,762                 | 346.10           |                      |
| E1/B1               | 0.00                      | 0.00                    | 230.00   | 2500.00       | <b>N8-N9</b>   |                       |                  | <b>LIMPAR</b>        |
|                     |                           |                         |          | 2500.00       | <b>E2-N4</b>   |                       |                  |                      |
|                     |                           |                         |          | ÷.            | <b>B1/N1</b>   |                       |                  |                      |

Figura 15 – Entradas da Rede 3.

Neste terceiro caso o intervalo de busca aumenta para ordem de  $10^{13}$ elementos. Mais uma vez o MORDA é executado 10 vezes e após os procedimentos é atingido um custo médio de \$5.042.385 para uma média de 30.473 simulações. O menor custo encontrado para o melhor projeto desta rede  $\acute{\text{e}}$  de \$5.040.013, utilizando uma bomba com curva característica: -h(q) = -72q<sup>2</sup> + (-24)q + (48), onde o "head" (h) da bomba é dado em metros e a vazão (q) em m<sup>3</sup>/s. Os resultados da otimização da rede 3 são apresentados pelo programa como na Figura 16.

### Figura 16 – Resultados da Rede 3.

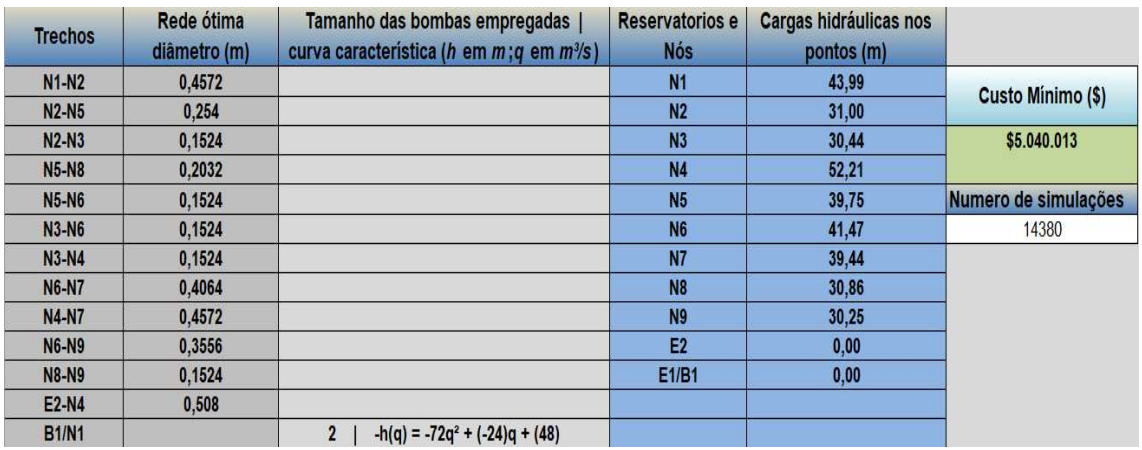

### 5.4 - Rede 4

A rede 4 possui 11 trechos de tubulações, 9 vértices, 2 reservatórios e 1 bomba (B1/N1) para a extração da água a partir do reservatório (E1/B1). Como é mostrado na Figura 17:

Figura 17 – Representação da Rede 4.

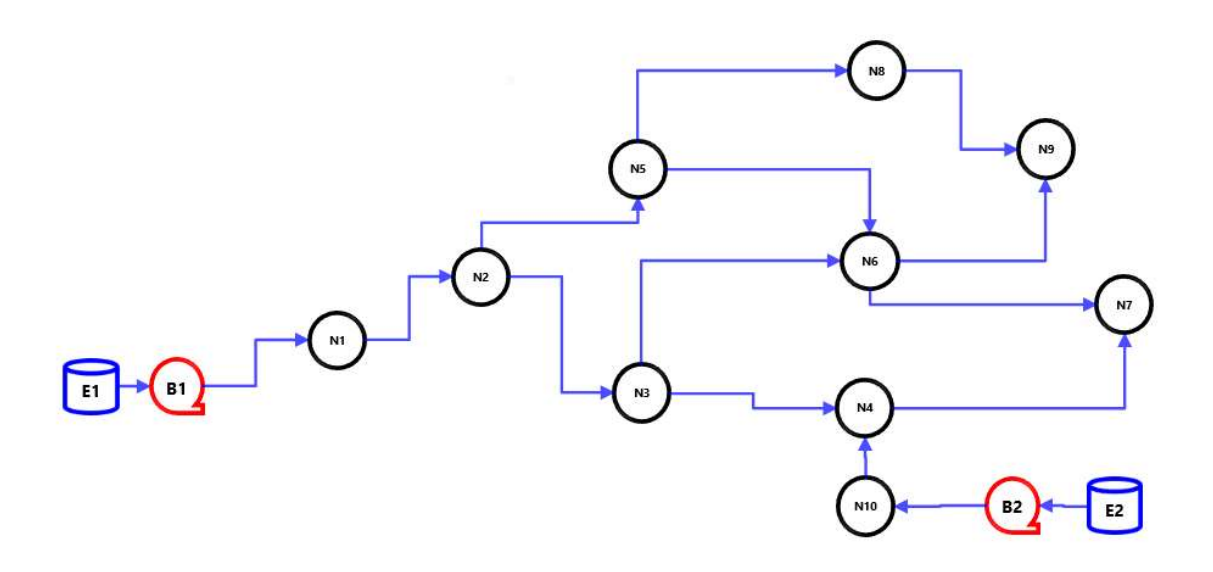

A Figura 18 mostra os dados de entrada da rede 4 no MORDA.

| Reservatorio<br>e Nós | Vazão (m <sup>3</sup> /h)<br>de Demanda | Carga Hidráulica mín.<br>no ponto de Demanda (m) | Elevação<br>(m) | Comprimento<br>do Trecho (m) | <b>Trechos</b> | <b>Diâmetros</b><br>Comerciais (m) | Custo<br>por Metro (\$/m) | Custo da Energia<br>(S/KWh) |
|-----------------------|-----------------------------------------|--------------------------------------------------|-----------------|------------------------------|----------------|------------------------------------|---------------------------|-----------------------------|
| N <sub>1</sub>        | 0.00                                    | 0.00                                             | 200.00          | 2500.00                      | <b>N1-N2</b>   | 0.1524                             | 42.00                     | 0.12                        |
|                       |                                         |                                                  |                 |                              |                |                                    |                           |                             |
| N <sub>2</sub>        | 200.00                                  | 30.00                                            | 200.00          | 2500.00                      | <b>N2-N5</b>   | 0.2032                             | 58.40                     | Vida Util do Projeto        |
| N <sub>3</sub>        | 100.00                                  | 30.00                                            | 190.00          | 2500.00                      | $N2-N3$        | 0.254                              | 73.80                     | (anos)                      |
| <b>N4</b>             | 100.00                                  | 30.00                                            | 190.00          | 2500.00                      | <b>N5-N8</b>   | 0.3048                             | 95.80                     | 20                          |
| <b>N5</b>             | 150.00                                  | 30,00                                            | 180,00          | 2500,00                      | <b>N5-N6</b>   | 0.3556                             | 118,80                    | Taxa Minima de              |
| <b>N6</b>             | 150.00                                  | 30.00                                            | 180.00          | 2500.00                      | <b>N3-N6</b>   | 0.4064                             | 143.00                    | Atratatividade (%)          |
| N7                    | 100.00                                  | 30.00                                            | 185.00          | 2500,00                      | <b>N3-N4</b>   | 0.4572                             | 169.00                    | 12                          |
| <b>N8</b>             | 90.00                                   | 30.00                                            | 185,00          | 2500.00                      | <b>N6-N7</b>   | 0.508                              | 197.20                    |                             |
| <b>N9</b>             | 110.00                                  | 30.00                                            | 190.00          | 2500.00                      | <b>N4-N7</b>   | 0.6096                             | 252,60                    |                             |
| <b>N10</b>            | 0.00                                    | 0.00                                             | 190,00          | 2500.00                      | <b>N6-N9</b>   | 0.762                              | 346,10                    |                             |
| E1/B1                 | 0.00                                    | 0,00                                             | 200.00          | 2500,00                      | <b>N8-N9</b>   |                                    |                           | <b>LIMPAR</b>               |
| E2/B2                 | 0.00                                    | 0.00                                             | 190.00          | 2500.00                      | <b>N10-N4</b>  |                                    |                           |                             |
|                       |                                         |                                                  |                 | ÷                            | <b>B1/N1</b>   |                                    |                           |                             |
|                       |                                         |                                                  |                 | ٠                            | <b>B2/N10</b>  |                                    |                           |                             |

Figura 18 – Entradas da Rede 4.

Na Rede 4 observando as curvas características das bombas no resultado do MORDA é possível perceber que a bomba B2/N10 não é necessária para a rede, assim sendo, que sua instalação causaria oneração no projeto. Para este caso, intervalo de busca é aumentado para ordem de  $10^{14}$  elementos. Mais uma vez o MORDA é executado 10 vezes e após os procedimentos é atingido um custo médio de \$6.662.138 para uma média de 9.633 simulações. O menor custo encontrado para o melhor projeto desta rede é de \$5.365.497, utilizando uma bomba com curva característica:  $-h(q) = -72q^2 + (-24)q + (48)$  para a bomba B1/N1 e -h(q) =  $0q^2 + 0q + 0$  para a bomba B2/N10, onde o "head" (h) das bombas  $\acute{\text{e}}$  dado em metros e a vazão (q) em m<sup>3</sup>/s. Os resultados da otimização da rede 4 são apresentados pelo programa como mostrado na Figura 19.

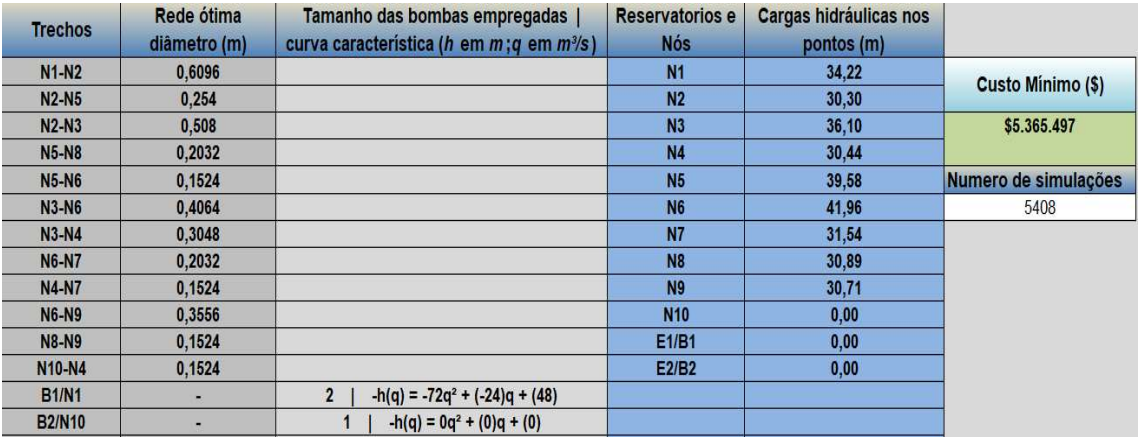

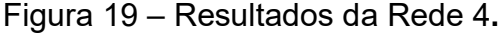

## 5.5 – Comparativo

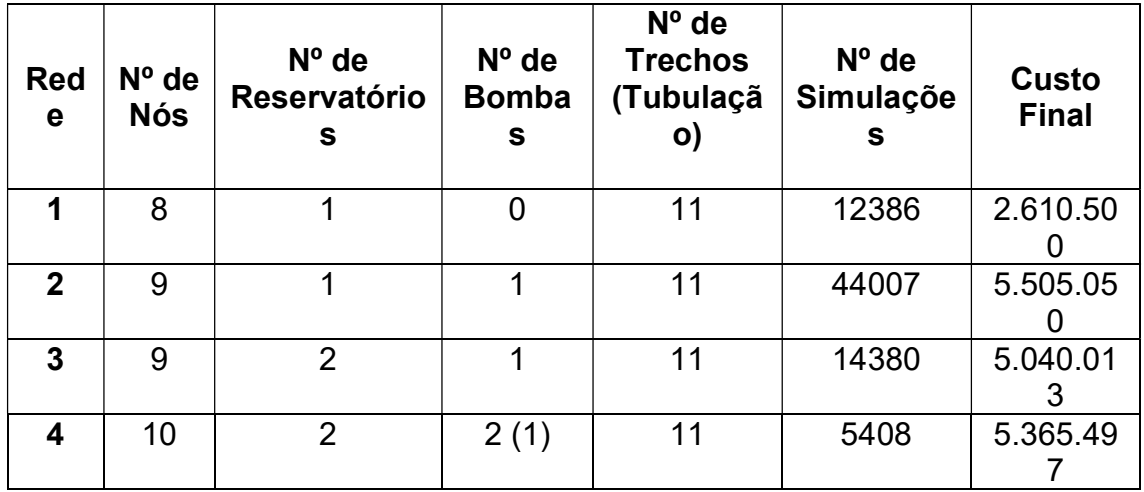

Figura 20 – Comparativo das 4 redes.

Com base na Figura 20 podemos estabelecer um comparativo entre as quatro redes, com grau de dificuldade que aumenta da rede 1 a 4, vistas no estudo de casos, onde é possível observar que o numero de simulações independe do grau de complexidade da rede, devido a característica estocástica do processo de otimização, é possível notar também que os custos tendem a baixar a medida que o número de reservatórios de água são acrescentados a redes que possuem características semelhantes referentes ao número de trechos de tubulações. Vale salientar que a rede 4 possui na realidade somente uma bomba, pois o software sinaliza a segunda bomba acrescentada a rede é desnecessária.

# Capítulo 6 – CONCLUSÃO E SUGESTÕES

Como foi colocado na introdução este trabalho implementa uma ferramenta computacional para o projeto ótimo de redes de distribuição que utilizam água. O programa é de fácil utilização, porém seu algoritmo é complexo, assim como os cálculos por este executados. Ele visa à minimização dos custos (CAPEX + OPEX), através de uma função objetivo composta pelo valor presente do investimento e dos custos operacionais das bombas e dos trechos de tubulação, otimizando o processo da distribuição de água. Permite também um gerenciamento por parte do usuário da implementação de bombas na rede de distribuição, além de poder considerar restrições no processo, tais como a carga hidráulica mínima nos pontos de demanda. Neste contexto foram abordados os seguintes aspectos: a revisão da literatura (Capítulo 2) , o modelo matemático (Capítulo 3), a apresentação computacional (Capítulo 4).

Tanto no caso de utilização de bombas como na ausência delas, verificouse uma significativa redução dos custos, em relação aos custos das estimativas iniciais do processo de otimização.

O algoritmo proposto possibilita a modelagem de redes a partir de dígrafos para qualquer processo de distribuição de água e dá origem a um conjunto de informações que são usadas para gerar uma estimativa inicial a ser utilizado no processo de otimização Simulated Annealing, empregando como variáveis de decisão, com valores discretos, os diâmetros dos trechos de tubulação e as dimensões das bombas baseadas nas suas curvas características, com objetivo do melhor projeto para a rede.

 Devido ao processo de otimização o algoritmo proposto sempre alcança uma redução nos custos de projeto se comparado as condições iniciais, com uma análise rigorosa do comportamento hidráulico da bomba evitando as simplificações.

 Fica como sugestão, a criação de uma ferramenta que possa ser utilizada para todos os demais fluidos incompressíveis e compressíveis, nas mais diversas redes de distribuição.

# Capítulo 7 - REFERÊNCIAS

ALPEROVITS, E.; SHAMIR, U. Design of optimal water distribution systems. Water Resour. Res, v. 13, n. 6, p. 885–900, 1977.

BENDING, M. J.; HUTCHISON, H. P. The calculation of steady state incompressible flow in large networks of pipes. Chemical Engineering Science, v. 28, n. 10, p. 1857–1864, 1973.

CHURCHILL, S. W. Friction-Factor Equation Spans All Fluid-Flow Regimes. Chemical Engineering (New York), v. 84, n. 24, p. 91–92, 1977.

COSTA, A. L. H.; DE MEDEIROS, J. L.; PESSOA, F. L. P. Steady-state modeling and simulation of pipeline networks for compressible fluids. Brazilian Journal of Chemical Engineering, v. 15, n. 4, p. 344–357, 1998.

COSTA, A. L. H.; DE MEDEIROS, J. L.; PESSOA, F. L. P. Optimization of pipe networks including pumps by simulated annealing. **Brazilian Journal of** Chemical Engineering, v. 17, n. 4, p. 887–895, 2000.

DAVIS, M. E. Numerical methods and modelling for chemical engineers. [s.l.] Elsevier B.V, 1985. v. 7

EDGAR, T.; HIMMELBLAU, D.; LASDON, L. Optimization of chemical processes. 2a. ed. New York: McGraw-Hill, 2001.

Epanet | Us Epa. Disponível em: <epa.gov/water-research/epanet>. Acesso em: 11 nov. 2021.

FOX, R. W. Introdução à mecânica dos fluidos. 5. ed. ed. Rio de Janeiro: Rio de Janeiro Livros Técnicos e Científicos, 2001.

GOSTOLI, C.; SPADONI, G. Linearization of the head-capacity curve in the analysis of pipe networks including pumps. Computers and Chemical Engineering, v. 9, n. 1, p. 89–92, 1985.

HYDROFLO - Advanced Piping System Design Software. Disponível em: <https://www.cesdb.com/hydroflo.html>. Acesso em: 16 nov. 2021.

InfoWorks WS Pro | Innovyze®. Disponível em: <https://store.innovyze.com/WaterDistribution/InfoWoWSP?cclcl=en\_US>. Acesso em: 16 nov. 2021.

MAH, R. S. H. Chemical Process Structures and Information Flows. Chemical Engineering Progress, v. 78, n. 7, p. 84–89, 1982.

MAH, R. S. H.; SHACHAM, M. Pipeline network design and synthesis. Advances in Chemical Engineering, v. 10, n. C, p. 125–209, 1978.

Pipe2020: KYPipe Hydraulic Modeling Software (Steady-State) | KYPipe. Disponível em: <https://kypipe.com/kypipe/>. Acesso em: 15 nov. 2021.

SAVIC, D. A.; WALTERS, G. A. Genetic Algorithms for Least-Cost Design of Water Distribution Networks. Journal of Water Resources Planning and Management, v. 123, n. 2, p. 67–77, mar. 1997.

SIT, M. et al. A comprehensive review of deep learning applications in hydrology and water resources. Water Science and Technology, v. 82, n. 12, p. 2635–2670, 2020.

WALSKI, T. M. et al. Battle of the Network Models: Epilogue. Journal of Water Resources Planning and Management, v. 113, n. 2, p. 191–203, mar. 1987.

Water Mission Area Legacy Software. Disponível em: <https://water.usgs.gov/water-resources/legacy-software/>. Acesso em: 11 nov. 2021.

Water quality analysis and hydraulic modelling | Synergi Water. Disponível em: <https://www.dnv.com/services/water-quality-analysis-andhydraulic-modelling-synergi-water-2792>. Acesso em: 16 nov. 2021.

WaterCAD CONNECT Edition (10.00.00.49) Readme - OpenFlows | Hydraulics and Hydrology Files - OpenFlows | Hydraulics and Hydrology - Bentley Communities. Disponível em: <https://communities.bentley.com/products/hydraulics\_\_\_hydrology/m/hydraulic s\_and\_hydrology\_gallery/272259>. Acesso em: 11 nov. 2021.

WaterGEMS CONNECT Edition (10.00.00.49) Readme - OpenFlows | Hydraulics and Hydrology Files - OpenFlows | Hydraulics and Hydrology - Bentley **Communities**. Disponível em: <https://communities.bentley.com/products/hydraulics\_\_\_hydrology/m/hydraulic s\_and\_hydrology\_gallery/272257>. Acesso em: 11 nov. 2021.

WATSYS Water Systems Analysis Software Expertware CivilSystems **Corporation.** Corporation **em:** Disponível em: <https://static1.squarespace.com/static/5bb51ee8f4755a0ee2661eb4/t/5df012a 3c4069972e9785624/1576014500425/WATSYS.pdf>. Acesso em: 15 nov. 2021.